# **MODE D'EMPLOI BEDIENUNGSANLEITUNG INSTRUCTIONS FOR USE**

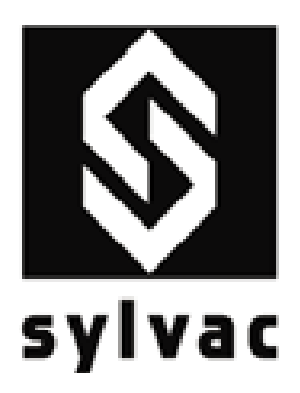

# **COMPARATEUR MESSUHR 'UNIVERSEL' DIAL GAUGE**

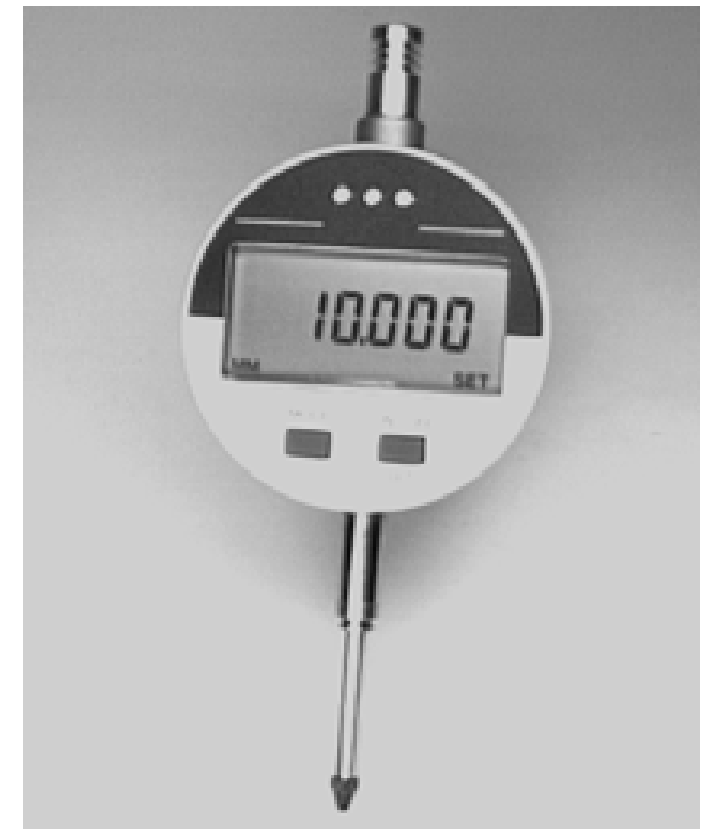

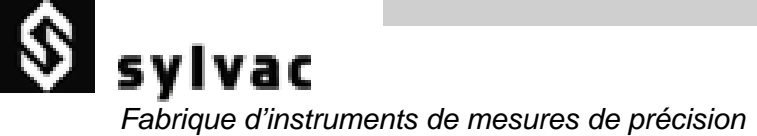

*Chenin du Closalet 16 Case Postale 1023 Crissier Switzerland*

*Tel. (021) 637 67 57 Fax (021) 637 67 40 e-mail : sales@sylvac.ch Web : www.sylvac.ch*

# **TABLE DES MATIERES**

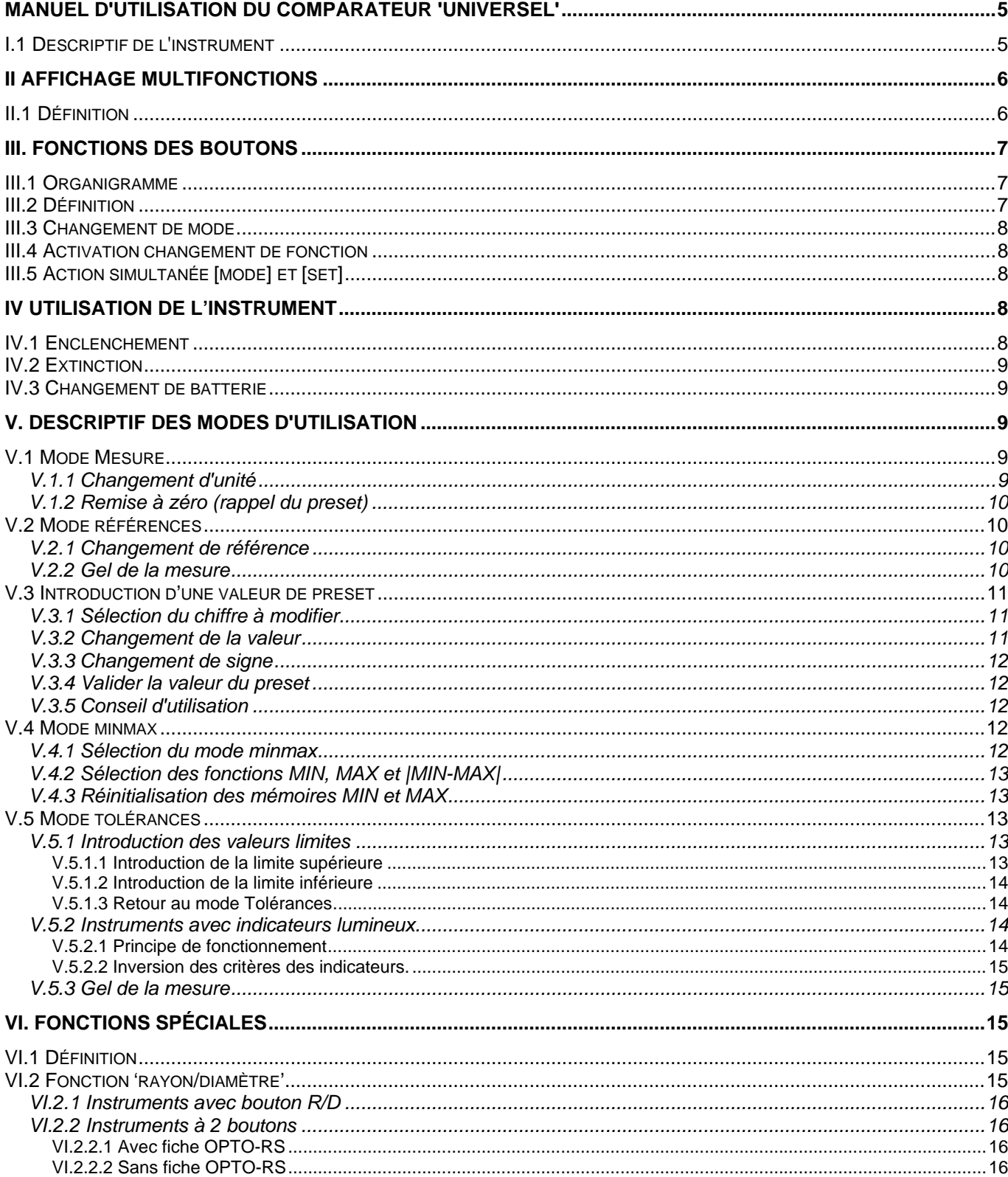

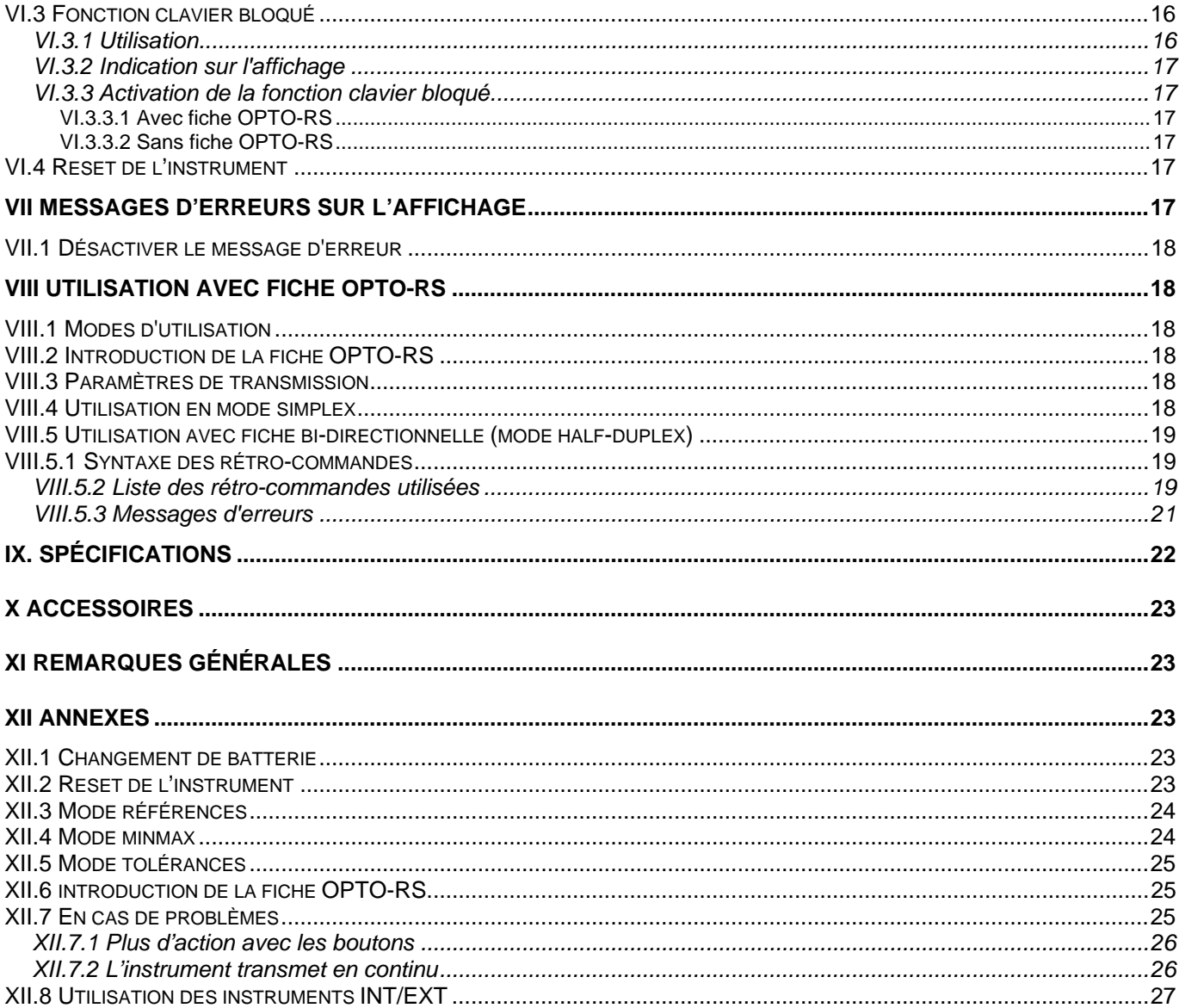

#### **Manuel d'utilisation du comparateur 'Universel'**

#### I.1 Descriptif de l'instrument

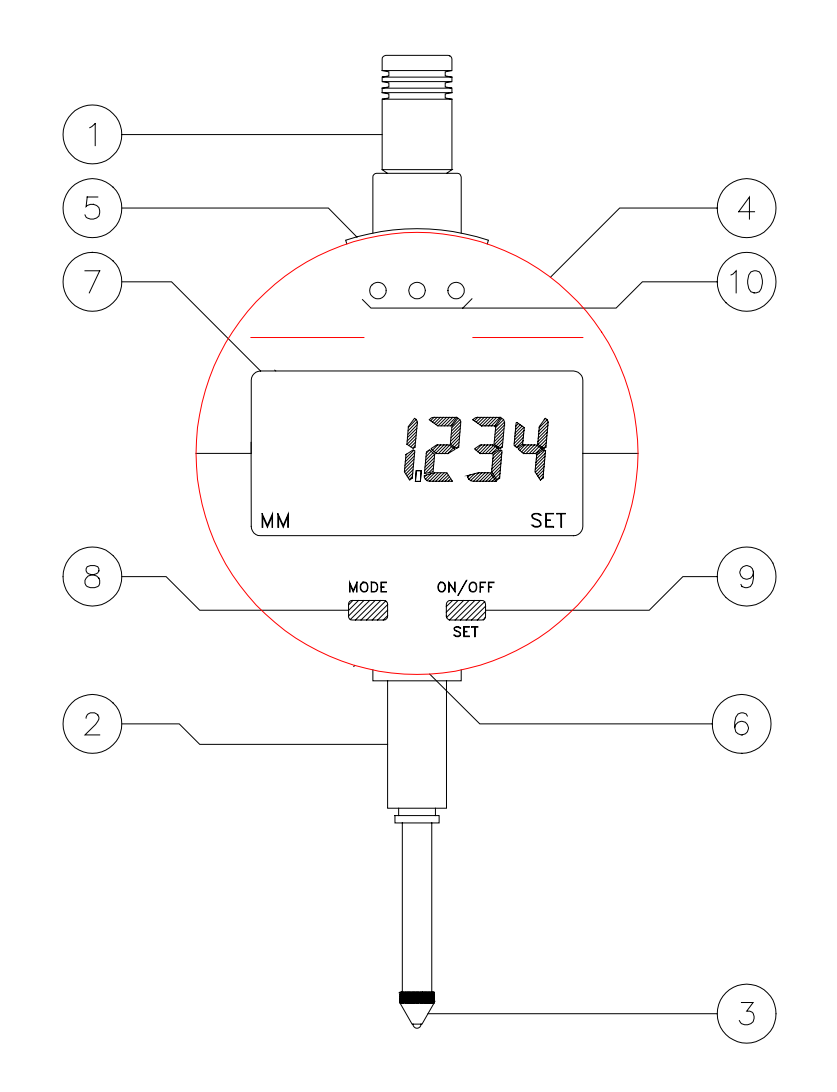

- 1. Bonnette de relevage (interchangeable, M2.5)
- 2. Canon de fixation (diamètre 8mm)
- 3. Touche de mesure (interchangeable, M2.5)
- 4. Lunette orientable (270°)
- 5. Bouchon pour fiche OPTO-RS
- 6. Tiroir pour changement de batterie
- 7. Affichage multifonctions à cristaux liquides
- 8. Bouton [mode]
- 9. Bouton [set] (ON/OFF)
- 10.Indicateurs lumineux (leds) de dépassement des limites (mode Tolérances)

#### **II Affichage multifonctions**

#### II.1 Définition

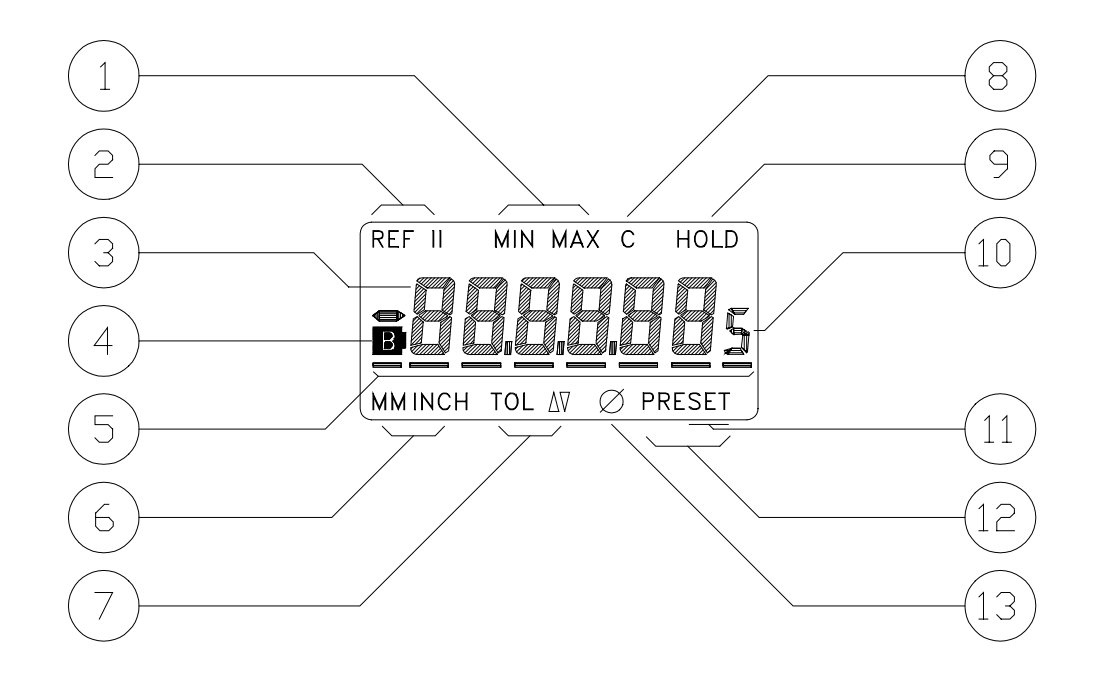

- 1. Indicateur du mode minmax
- 2. Indicateur de la référence active (I ou II)
- 3. Valeur mesurée
- 4. Indicateur de fin de vie de la batterie
- 5. Curseur pour introduction du preset et valeurs des tolérances
- 6. Indicateur d'unité de mesure
- 7. Indicateurs du mode tolérances
- 8. Indicateur des boutons désactivés
- 9. Indication du gel de la mesure
- 10. Affichage .0005/.00005 inch
- 11. Indicateur rappel du preset et introduction des tolérances ('SET')
- 12. Indicateur du mode preset
- 13. Indicateur du facteur \*2

# **III. Fonctions des boutons**

# III.1 Organigramme

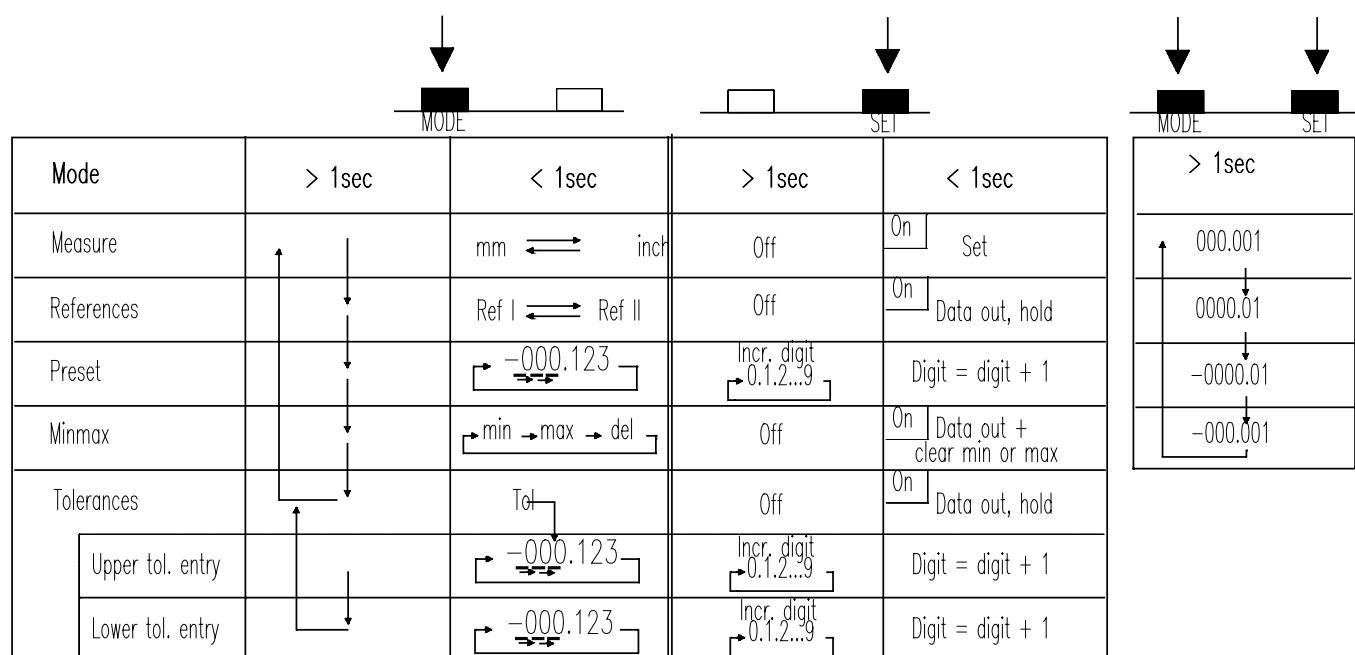

# III.2 Définition

Représentation d'une courte pression (<1sec) sur les boutons [mode] et [set]:

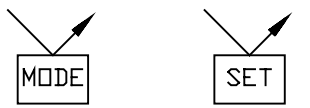

Représentation d'une longue pression (>1sec) sur les boutons [mode] et [set]:

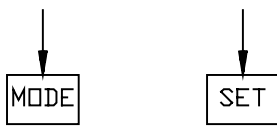

Effectuer une longue pression sur [mode] jusqu'à l'affichage du mode voulu.

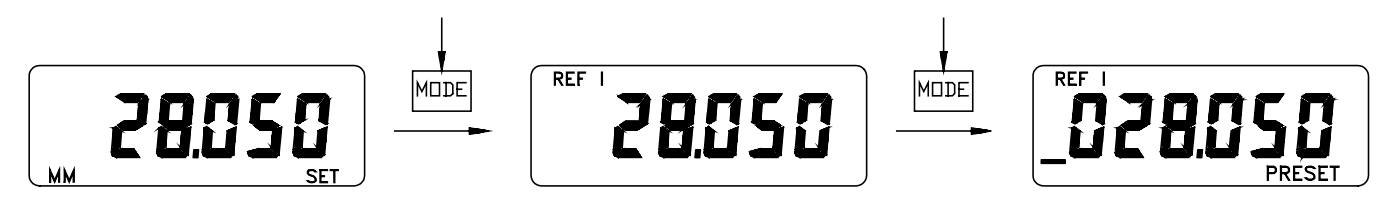

### III.4 Activation changement de fonction

Effectuer une courte pression sur [set] ou [mode] dans le mode actif:

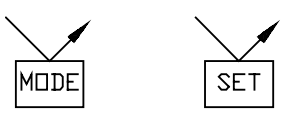

# III.5 Action simultanée [mode] et [set]

Effectuer une longue pression sur [mode] et [set] simultanément jusqu'à l'affichage de la résolution et du sens de mesure désiré.

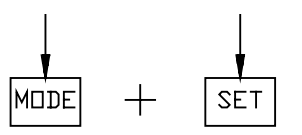

(Pas de changement de résolution pour les instruments au centième)

# **IV Utilisation de l'instrument**

IV.1 Enclenchement

Effectuer une courte pression sur le bouton [set].

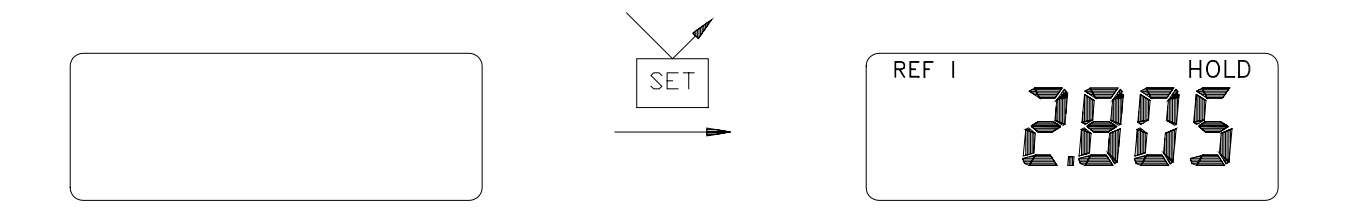

L'instrument s'enclenche dans le mode actif lors de l'extinction (ex.: mode références).

#### IV.2 Extinction

Effectuer une longue pression sur le bouton [set].

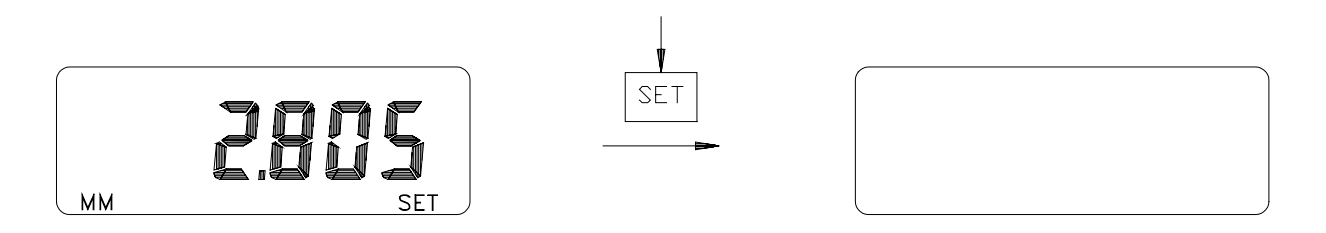

Il n'est pas possible d'éteindre l'instrument dans les modes d'introduction de tolérances et preset.

IV.3 Changement de batterie

Changer la batterie quand l'indicateur 'B' devient actif (Voir XII.1).

Remarque: après un changement de batterie, l'instrument doit être en mode 'measure', et afficher 0.000 mm (0.00).

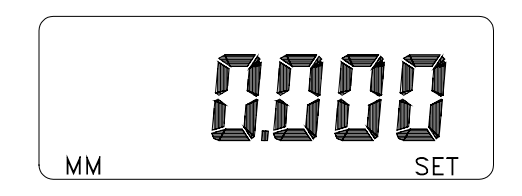

Dans le cas contraire, recommencer l'opération (Voir XII.1).

# **V. Descriptif des modes d'utilisation**

V.1 Mode Mesure

#### **V.1.1 Changement d'unité**

Effectuer une courte action sur le bouton [mode] pour changer d'unité (conversion directe). Remarque: Instruments 'mm seulement' exceptés.

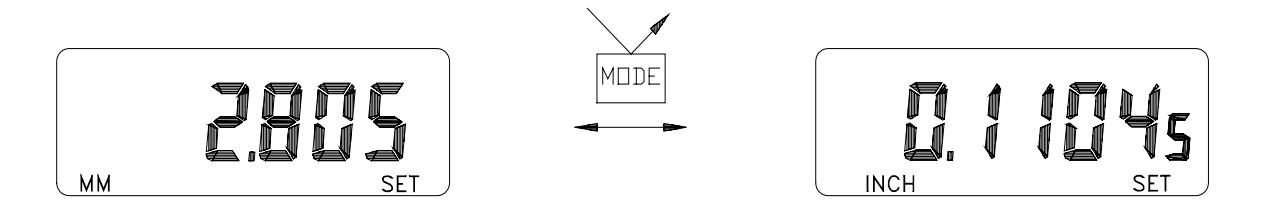

# **V.1.2 Remise à zéro (rappel du preset)**

Effectuer une courte action sur le bouton [set].

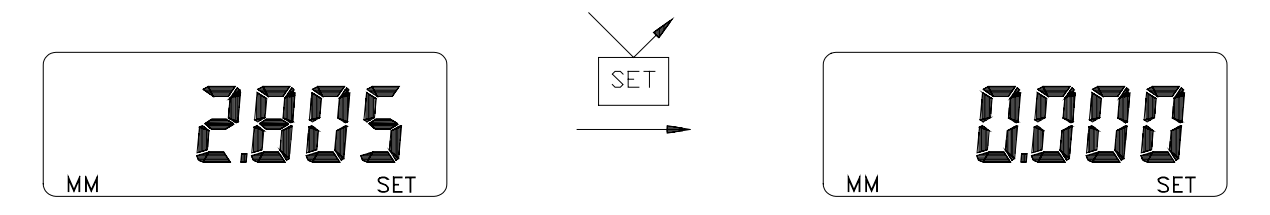

La valeur de preset de la référence active est validée comme nouvelle valeur d'origine (ici: 0.000 mm).

# V.2 Mode références

# **V.2.1 Changement de référence**

Effectuer une courte pression sur le bouton [mode].

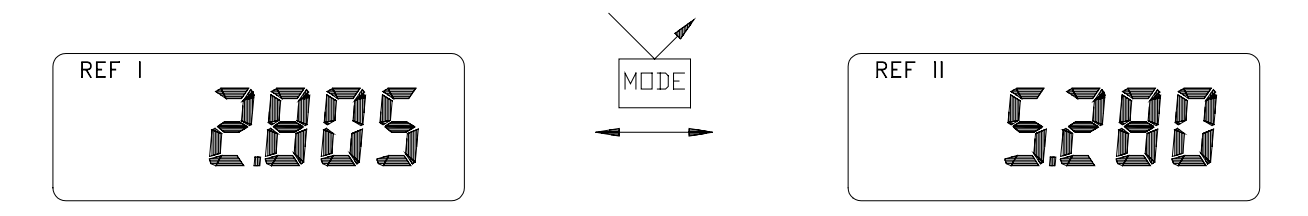

La nouvelle référence est sélectionnée.

# **V.2.2 Gel de la mesure**

Effectuer une courte pression sur le bouton [set].

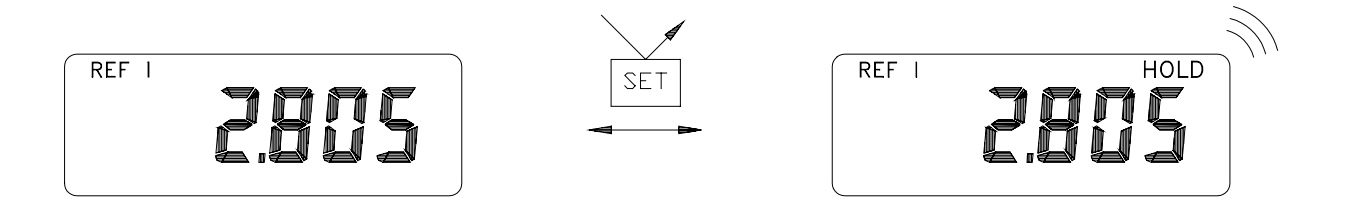

Remarque:

- La valeur affichée est automatiquement transmise vers l'interface OPTO-RS232. Le gel de la valeur est libéré si la fiche est introduite avec la led active. (Voir également le manuel d'utilisation de la fiche OPTO-RS).

# V.3 Introduction d'une valeur de preset

On peut introduire une valeur de preset différente pour chacune des références (REF I et REF  $II$ ).

- 1. Sélectionner la référence active.
- 2. Sélectionner le mode PRESET (Longue pression sur [mode] jusqu'à l'activation de l'indicateur 'PRESET').

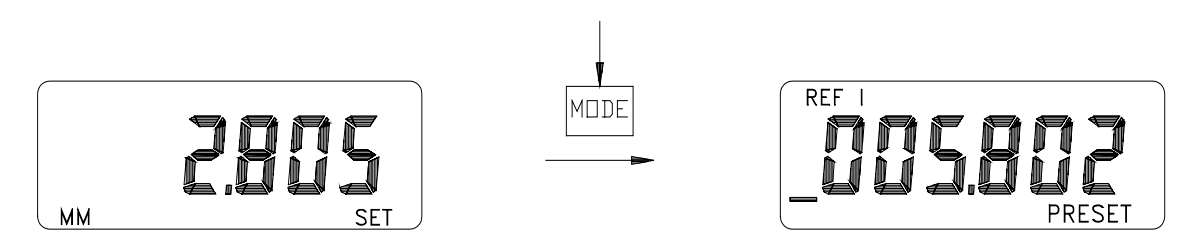

# **V.3.1 Sélection du chiffre à modifier**

Effectuer une courte pression sur [mode] pour déplacer le curseur.

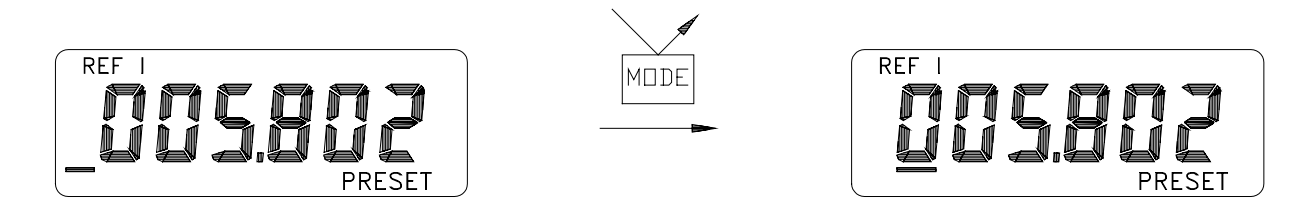

Le curseur revient sous le signe après le dernier chiffre.

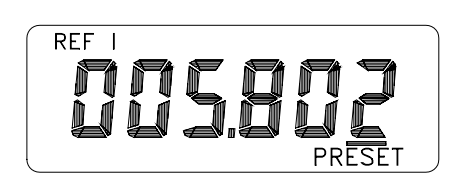

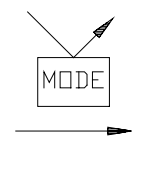

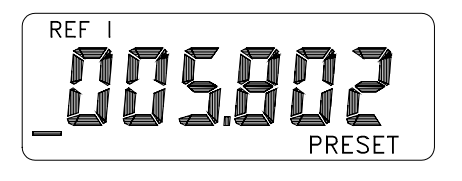

# **V.3.2 Changement de la valeur**

Effectuer une courte pression sur [set] pour incrémenter le chiffre souligné de '1'. Répéter l'opération pour incrémenter par pas de '1'.

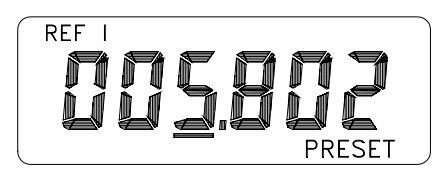

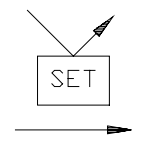

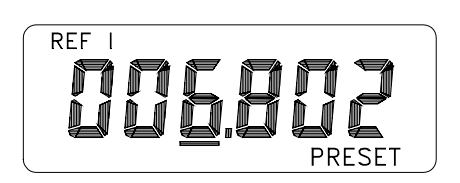

Effectuer une longue pression sur [set] pour incrémenter automatiquement le chiffre souligné.

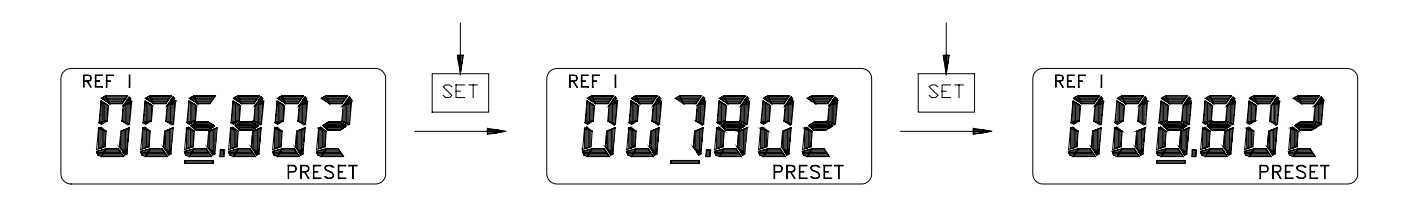

# **V.3.3 Changement de signe**

Déplacer le curseur sous le signe, puis effectuer une courte pression sur [set].

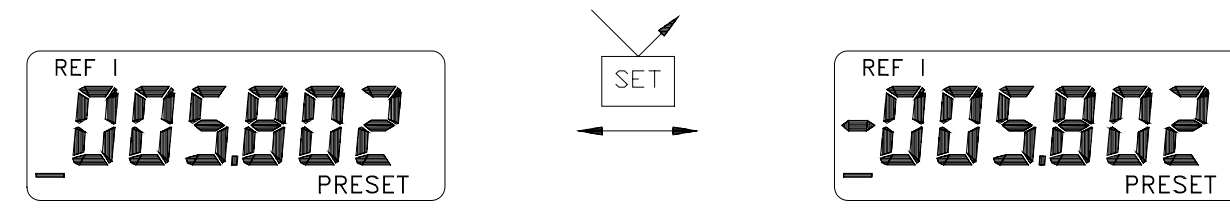

# **V.3.4 Valider la valeur du preset**

Effectuer une longue pression sur [mode] jusqu'à l'extinction de l'indicateur 'PRESET'.

# **V.3.5 Conseil d'utilisation**

Conserver une valeur de preset de 0.000 pour la référence I, et utiliser la référence II pour des valeurs de preset différentes.

#### V.4 Mode minmax

Mémorisation automatique de la valeur minimum (ou maximum) en mesure dynamique. Le nombre de mesures minimum dans ce mode est de 20 mesures/sec.

# **V.4.1 Sélection du mode minmax**

Effectuer une longue pression sur [mode] jusqu'à l'activation de l'indicateur 'MIN'.

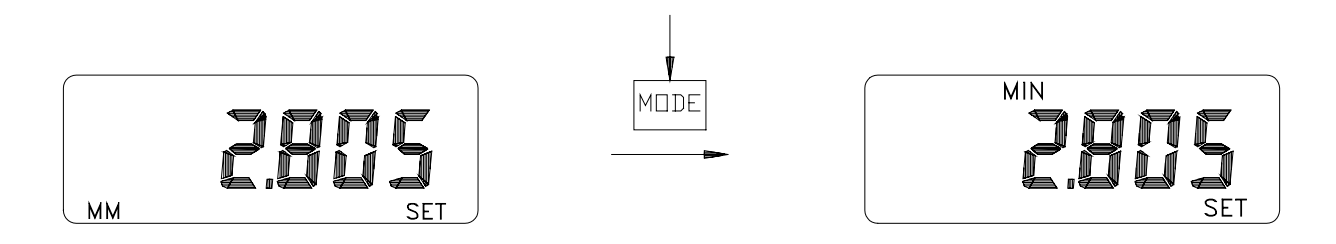

L'instrument sélectionne automatiquement la fonction MIN, MAX ou |MIN-MAX| qui était active lors de la dernière utilisation du mode minmax. Les mémoires MIN et MAX sont réinitialisés sur la position de mesure actuelle.

# **V.4.2 Sélection des fonctions MIN, MAX et |MIN-MAX|**

Effectuer une courte pression sur [mode] pour changer de fonction.

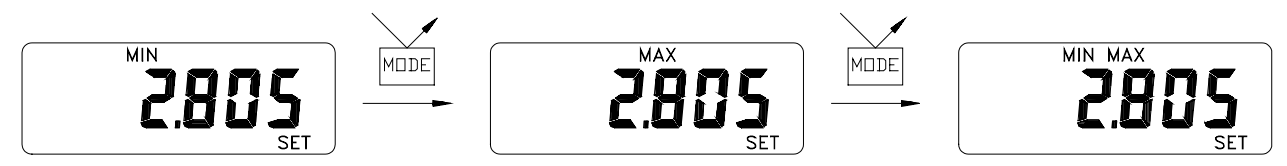

# **V.4.3 Réinitialisation des mémoires MIN et MAX**

Effectuer une courte pression sur [set] pour initialiser la valeur MIN (ou MAX selon fonction active) sur la valeur instantanée de la mesure.

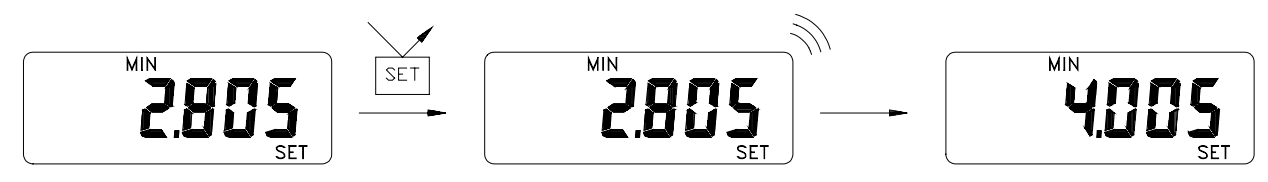

Remarques:

- en mode |MIN-MAX| les valeurs MIN et MAX sont initialisées.

- la valeur affichée est transmise vers l'interface OPTO-RS avant la réinitialisation.

# V.5 Mode tolérances

En mode Tolérances, les flèches indiquent le dépassement des limites supérieure et inférieure des tolérances.

Les instruments avec affichage lumineux indiquent les états 'retravail', 'pièce bonne' et 'rebut'.

# **V.5.1 Introduction des valeurs limites**

# *V.5.1.1 Introduction de la limite supérieure*

Effectuer une longue pression sur [mode] pour activer le mode Tolérances.

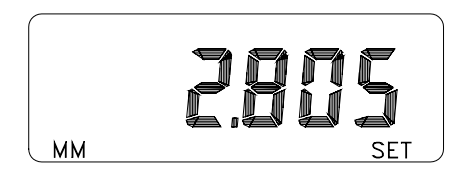

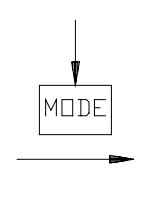

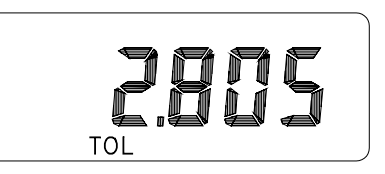

Puis effectuer une courte pression sur [mode] pour entrer dans le mode introduction de la limite supérieure.

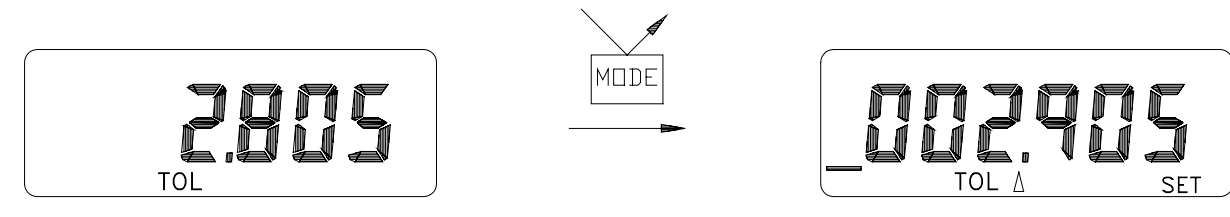

Se reporter au chapitre V.3 (Introduction d'une valeur de preset) pour l'introduction de la limite supérieure.

*V.5.1.2 Introduction de la limite inférieure*

Effectuer une longue pression sur [mode] depuis le mode 'Introduction de la limite supérieure'.

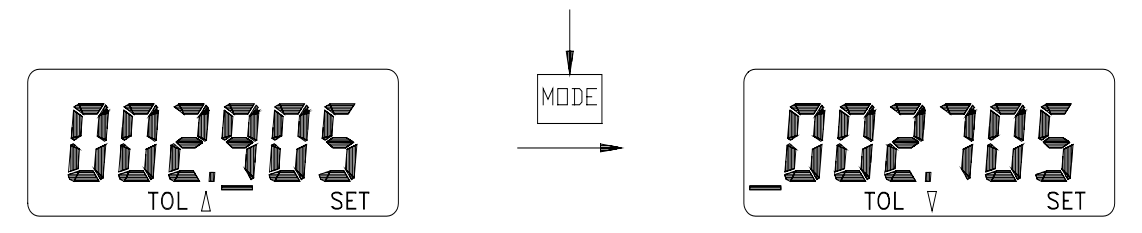

Se reporter au chapitre V.3 (Introduction d'une valeur de preset) pour l'introduction de la limite inférieure.

*V.5.1.3 Retour au mode Tolérances*

Effectuer une longue pression sur [mode] jusqu'à l'extinction de l'indicateur [set].

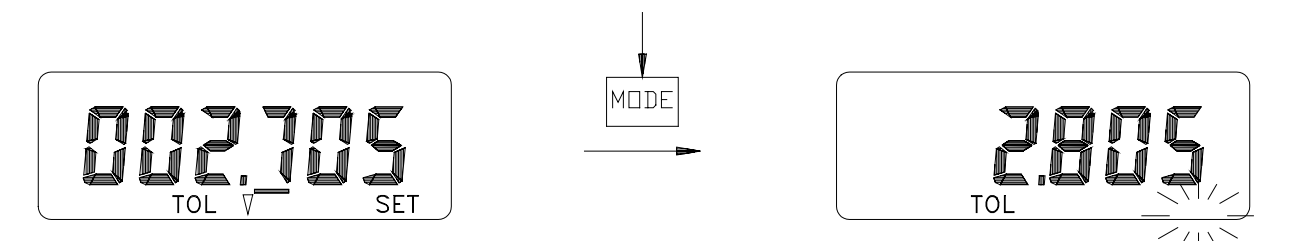

# **V.5.2 Instruments avec indicateurs lumineux**

Les indicateurs lumineux permettent d'afficher le statut de la pièce mesurée (par rapport aux limites de tolérances)

#### *V.5.2.1 Principe de fonctionnement*

Les indicateurs lumineux s'allument pendant une durée de 2 sec dès que la valeur mesurée est stabilisée, ceci afin de ne pas trop affecter la durée de vie de la batterie.

*V.5.2.2 Inversion des critères des indicateurs.*

Les indicateurs lumineux donnent l'état de la pièce mesurée, soit:

- rebut (rouge): pièce mauvaise
- bon (vert): pièce bonne
- retravail (jaune): pièce à corriger.

Par défaut, ces résultats sont donnés pour une mesure extérieure (rebut : pièce < limite inf.). Il peut être nécessaire d'inverser l'action des indicateurs lumineux en fonction de la pièce et du mode de mesure utilisé (mesure intérieure, mesure de profondeur).

Il suffit alors d'inverser l'ordre d'introduction des limites (introduire la valeur de la limite inférieure dans le mémoire de la limite supérieure).

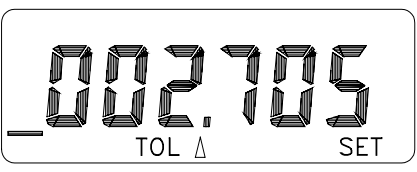

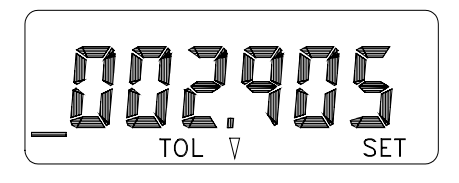

**V.5.3 Gel de la mesure**

Effectuer une courte pression sur [set].

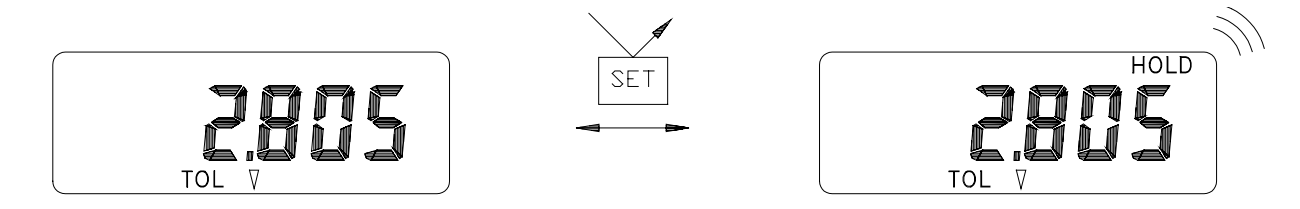

Remarque: La valeur affichée est automatiquement envoyée vers l'interface OPTO-RS232.

Le gel de la valeur est libéré si la fiche est introduite avec la led active (Voir également le manuel d'utilisation de la fiche OPTO-RS).

# **VI. Fonctions spéciales**

VI.1 Définition

Ces fonctions sont actives pour tous les modes de mesure (mesure, références, minmax, tolérances).

Elles sont activées par rétro-commande (avec fiche OPTO-RS duplex) ou par le bouton 'R/D' (instruments à 3 boutons).

VI.2 Fonction 'rayon/diamètre'

Cette fonction permet l'introduction d'un facteur de multiplication \*1 ou \*2.

# **VI.2.1 Instruments avec bouton R/D**

Effectuer une longue pression sur 'R/D' pour activer et désactiver le symbole 'ø'.

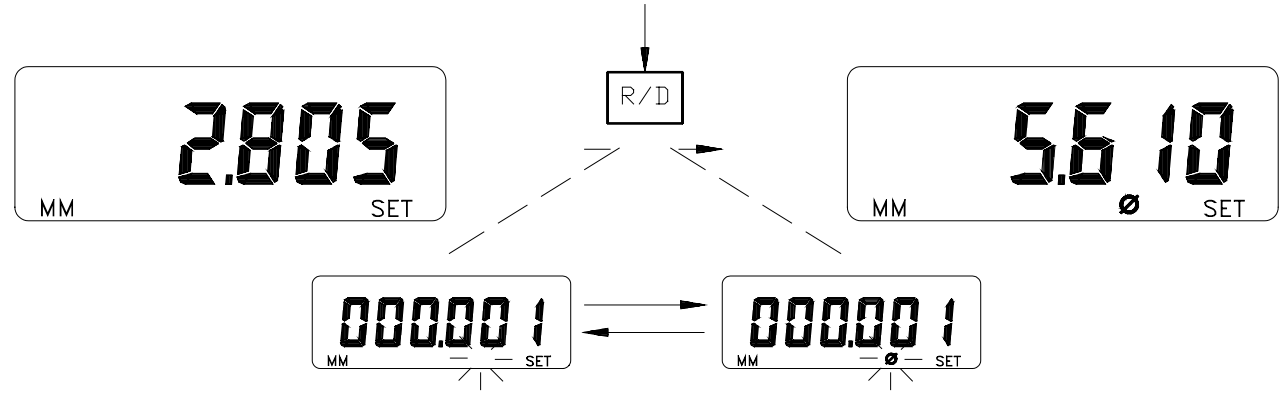

# **VI.2.2 Instruments à 2 boutons**

*VI.2.2.1 Avec fiche OPTO-RS*

Connexion de la fiche en mode duplex. Activer/désactiver la fonction rayon/diamètre par rétrocommande (CHA\*1, CHA\*2) (Voir VIII Utilisation avec fiche OPTO-RS).

*VI.2.2.2 Sans fiche OPTO-RS*

Il n'est pas possible d'activer la fonction diamètre sans fiche OPTO-RS. On peut désactiver cette fonction par un reset (Perte de tous les paramètres de l'instrument).

Se reporter au chapitre XII.1 pour la procédure à effectuer.

VI.3 Fonction clavier bloqué

#### **VI.3.1 Utilisation**

Désactive la fonction du bouton [mode].

But: éviter toute modification accidentelle des paramètres de l'instrument. Modes actifs: références, minmax, tolérances.

Le bouton [set] reste actif.

# **VI.3.2 Indication sur l'affichage**

L'indicateur 'C' devient actif pour chaque action sur [mode].

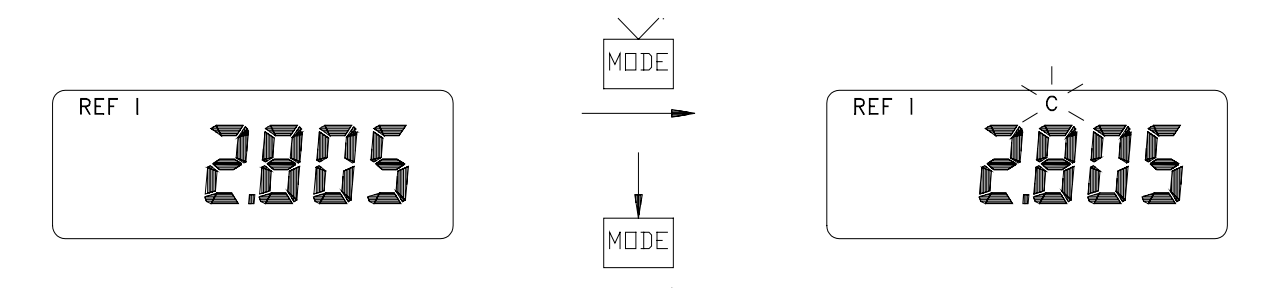

# **VI.3.3 Activation de la fonction clavier bloqué**

*VI.3.3.1 Avec fiche OPTO-RS*

Connexion de la fiche en mode duplex. Activer/désactiver la fonction clavier bloqué par rétrocommande (KEY1, KEY0) (Voir manuel d'utilisation de la fiche OPTO-RS).

*VI.3.3.2 Sans fiche OPTO-RS*

Il n'est pas possible d'activer la fonction clavier bloqué sans fiche OPTO-RS. On peut désactiver cette fonction par un reset (Perte de tous les paramètres de l'instrument).

Se reporter au chapitre XII.1 pour la procédure à effectuer.

VI.4 Reset de l'instrument

En cas de fonctionnement erroné de l'instrument, il est conseillé de faire un reset de celui-ci.

Par cette action, les paramètres de base de l'instrument seront réinitialiés. Tous les autres paramètres (preset, unité, etc...) seront perdus.

On peut également utiliser cette fonction pour désactiver un mode de travail selectionné par rétro-commande.

Se reporter au chapitre XII.1 pour la procédure à effectuer

#### **VII Messages d'erreurs sur l'affichage**

En cas de détection d'erreur de mesure, l'instrument affiche le message 'Error' et transmet le message <ERRO> vers la sortie OPTO-RS.

#### VII.1 Désactiver le message d'erreur

Presser [set] pour redémarrer la mesure.

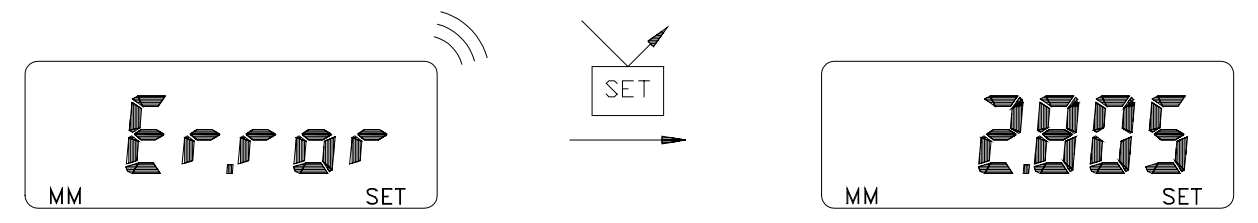

Contrôler ensuite la référence de mesure.

# **VIII Utilisation avec fiche OPTO-RS**

#### VIII.1 Modes d'utilisation

Mode simplex: envoi de la valeur affichée depuis l'instrument ou interrogation depuis le périphérique (pédale ou demande depuis le périphérique).

Mode duplex: envoi de la valeur affichée depuis l'instrument et envoi de paramètres d'initialisation depuis le périphérique.

Remarque: l'instrument travaille en mode half-duplex, c'est à dire qu'il peut transmettre et recevoir des informations, mais pas simultanément.

VIII.2 Introduction de la fiche OPTO-RS

Contrôler l'orientation de la fiche à l'aide du détrompeur.

Il n'y a pas de risque de destruction de l'instrument ou de la fiche en cas d'introduction de celleci dans le mauvais sens.

VIII.3 Paramètres de transmission

4800 Bds, parité paire, 7 ASCII bits, 2 stop bits

VIII.4 Utilisation en mode simplex

On peut transmettre la valeur affichée par une courte pression sur [set] dans les modes suivants:

- **références**
- **minmax**
- **tolérances**

L'envoi de la valeur mesurée peut être commandée depuis le périphérique (imprimante, ordinateur) dans les modes suivants:

- **mesure**
- **références**
- **minmax**
- **tolérances**

Voir détail dans le manuel d'utilisation de la fiche optique.

VIII.5 Utilisation avec fiche bi-directionnelle (mode half-duplex)

Avec une fiche OPTO-RS bi-directionnelle, il est possible de rétro-commander toutes les fonctions des boutons depuis un ordinateur PC dans les modes suivants:

- **mesure**
- **références**
- **minmax**
- **tolérances**

Voir le manuel d'utilisation de la fiche OPTO-RS pour la connexion sur ordinateur

#### VIII.5.1 Syntaxe des rétro-commandes

Chaque commande est formée de 3 caractères, suivis ou non de l'état de la fonction (0 ou 1), et doit être terminée par le code ASCII <CR>.

Les commandes peuvent être en majuscules ou minuscules.

Remarque: Chaque commande est quittancée par l'instrument (écho de la

rétro-commande)

#### **VIII.5.2 Liste des rétro-commandes utilisées**

#### **<NOR>**

Met l'instrument en mode mesure. (ou en mode référence si le clavier est désactivé)

#### **<MOD?>**

L'instrument transmet son mode de travail (NOR, REF, MIN, MAX, DEL, TOL1)

# **<STO0>, <STO1>**

Désactive, active le gel de la mesure

#### **<KEY0>, <KEY1>** Désactive, active le bouton [mode]

#### **<RST>**

Reset de l'instrument dans ses paramètres initiaux

# **<SET?>**

L'instrument transmet ses paramètres principaux: (MM RES2 REF1 etc..) Remarque:

- B1 batterie bonne

- B0 changer la batterie

# **<ID?>**

L'instrument transmet son code d'identification:

- SY210A: instrument simple
- SY210B: instrument avec modes reset, minmax et tolérances

# **<OUT0>, <OUT1>**

Désactive, active la transmission continue de la valeur affichée

**<OFF>** Eteint l'instrument

**<ON>** Enclenche l'instrument

# **<PRI>, <?>**

L'instrument transmet la valeur affichée. Remarque: en mode tolérances, la valeur est suivie des symboles '<', '=' ou '>'.

**<CHA+>, <CHA->** Changement du sens de mesure

# **<CHA?>** L'instrument transmet le sens de mesure actif <CHA+>, <CHA->

**<CHA\*1>, <CHA\*2>** Changement du facteur de multiplication

**<MM>, <IN>** Changement de l'unité de mesure

**<RES2>, <RES3>** Changement de résolution: - <RES2>: 0.001 mm - <RES3>: 0.01 mm

**<REF1>, <REF2>** Changement de référence

**<PRE>** Rappel du preset

# **<PRE?>**

L'instrument transmet la valeur du preset de la référence active

# **<TOL1>**

Active le mode tolérances

# **<TOL?>**

L'instrument transmet la valeur des limites de tolérances

# **<MIN>, <MAX>, <DEL>**

Sélection des modes MIN, MAX et [MIN-MAX]

# **<CLE>**

Initialise la fonction MIN ou MAX sur la valeur instantanée

# **<PRE +123.45>**

**<PRE +0>**

Introduction du preset (pour la réf. active). Les valeurs numériques doivent toujours être précédées du signe.

# **<TOL +12.54 +11.25>**

Introduction des limites

# **VIII.5.3 Messages d'erreurs**

En cas d'erreur, l'instrument transmet les messages suivants:

#### **<ERR0>**

Erreur du système de mesure. Quittancer par une demande de données, ou par le bouton. [set]

# **<ERR1>**

Erreur de parité. Si l'erreur se répète, contrôler les paramètres de transmission.

# **<ERR2>**

Commande non reconnue: erreur de syntaxe ou commande non activée.

# **IX. Spécifications**

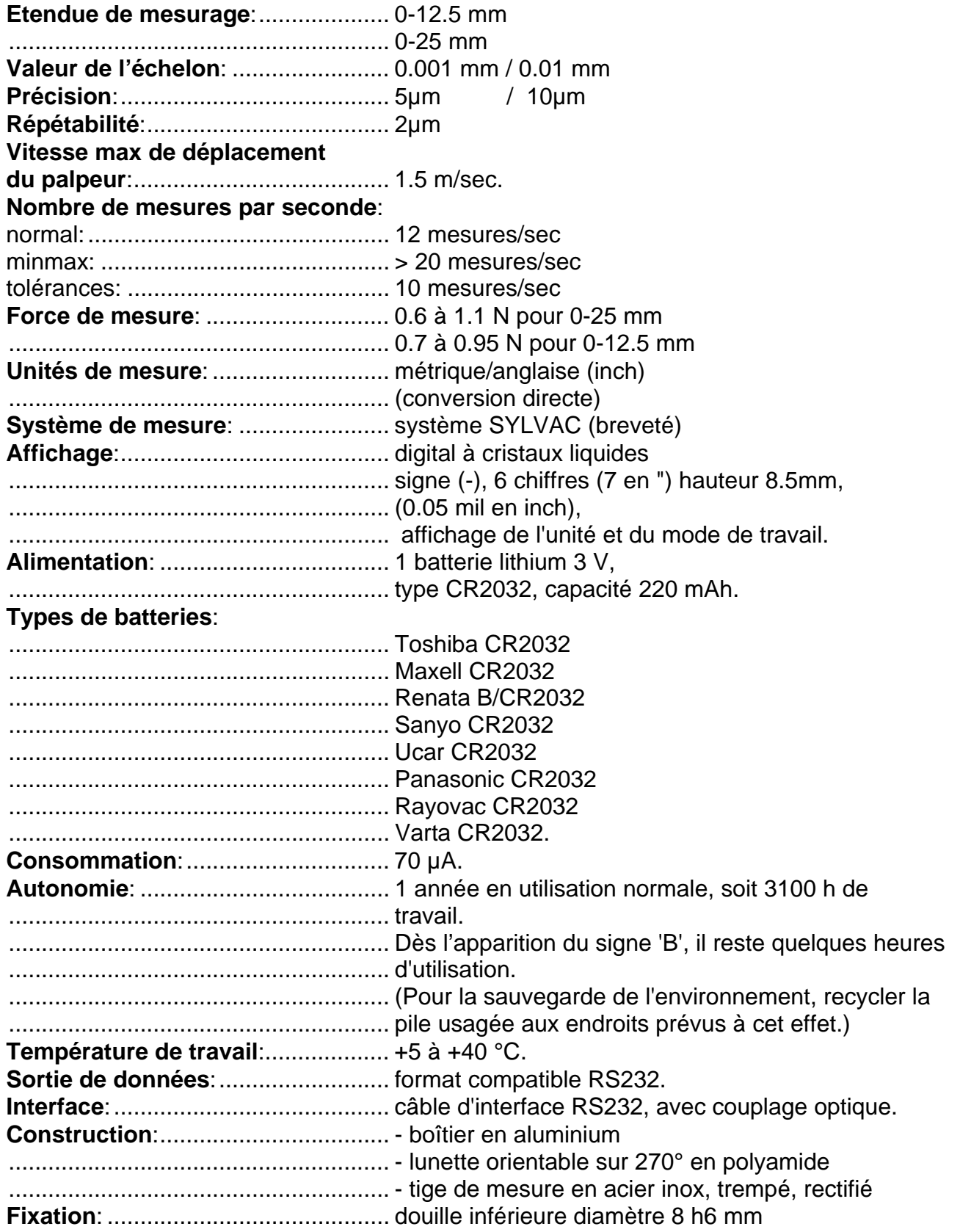

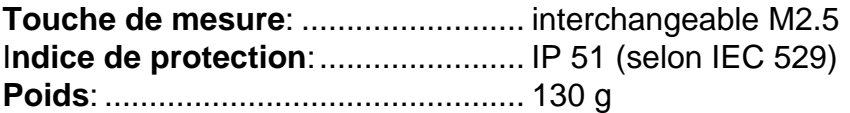

#### **X Accessoires**

Fiche OPTO-RS 232, câble 2m, connecteur Dsub 9P (f) pour PC-AT......... 926.5521

#### **XI Remarques générales**

- La bonnette de relevage ainsi que la touche de mesure doivent être serrées à la main uniquement.

- Seul le fabricant est habilité à ouvrir l'instrument côté lunette.

- La précision indiquée dans les spécifications est garantie uniquement si le comparateur est fixé sur le canon de fixation.

#### **XII Annexes**

XII.1 Changement de batterie

Retirer le tiroir pile et introduire la nouvelle batterie en respectant la polarité.

XII.2 Reset de l'instrument

Le reset de l'instrument est automatique après un changement de batterie. Retirer la batterie pendant environ 30 sec. puis l'introduire à nouveau.

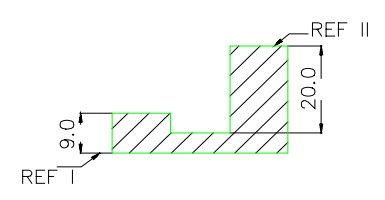

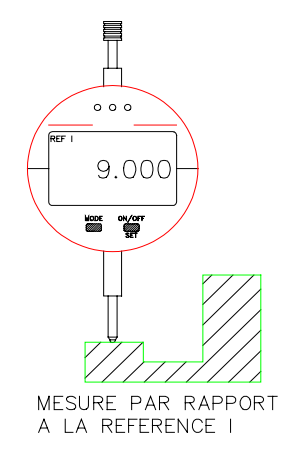

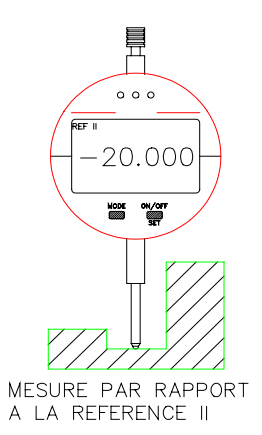

XII.4 Mode minmax

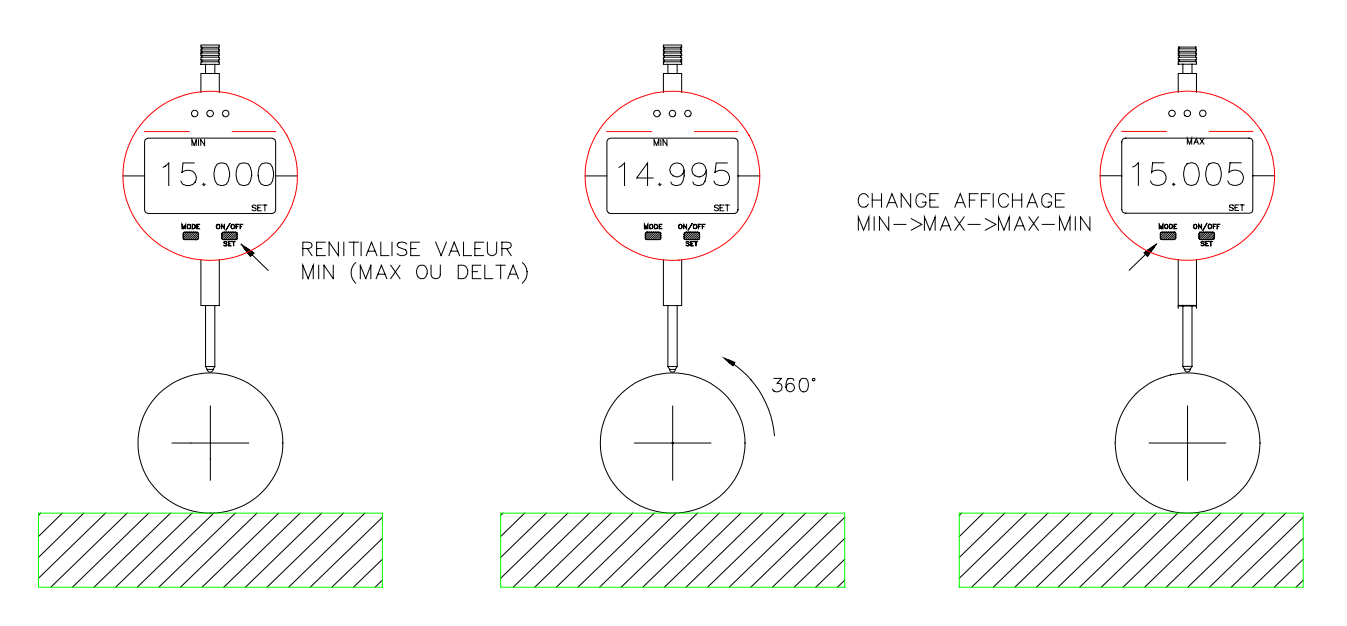

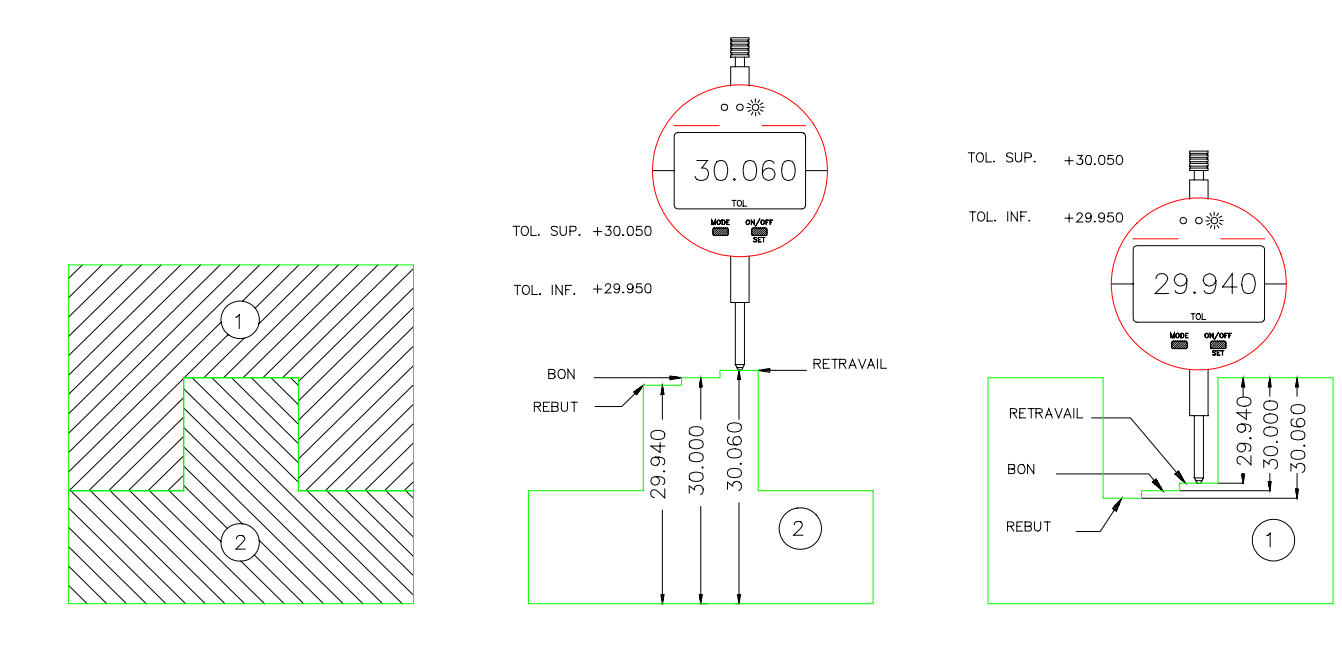

XII.6 introduction de la fiche OPTO-RS

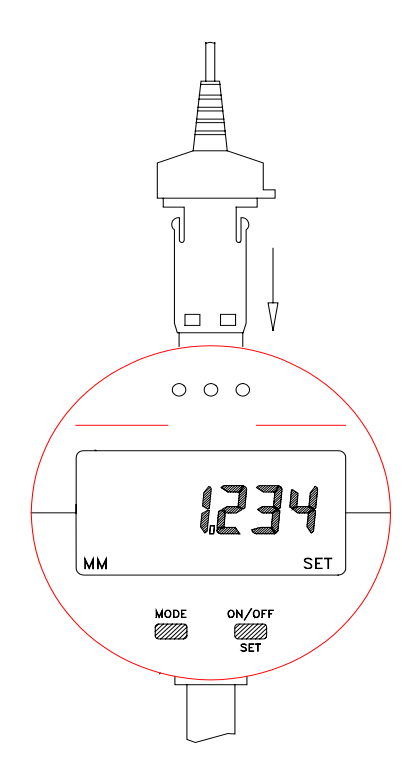

XII.7 En cas de problèmes

En cas de mauvais fonctionnement de l'instrument (affichage erroné ou bloqué par exemple), retirer la batterie pendant environ 30 secondes pour faire un reset. de l'instrument (voir XII.2).

## **XII.7.1 Plus d'action avec les boutons**

- Contrôler que le mode boutons bloqués n'est pas actif (affichage du symbole 'C' lors d'une action sur le bouton [mode]. Si c'est le cas , désactiver cette fonction par la rétro-commande <KEY1>, ou faire un reset de l'instrument (voir XII.2)

- Si un périphérique est connecté et effectue la demande continue de transmission de données, les boutons n'agissent plus (la demande de l'OPTO-RS est prioritaire sur l'action des boutons). Stopper la demande de transmission pour effectuer des actions avec les boutons.

#### **XII.7.2 L'instrument transmet en continu**

Le mode de transmission synchrone (OUT1) est actif. Désactiver le mode synchrone en transmettant la rétro-commande <OUT0>.

Si le périphérique ne peut pas transmettre de rétro-commande (imprimante par exemple), faire un reset de l'instrument (voir XII.2).

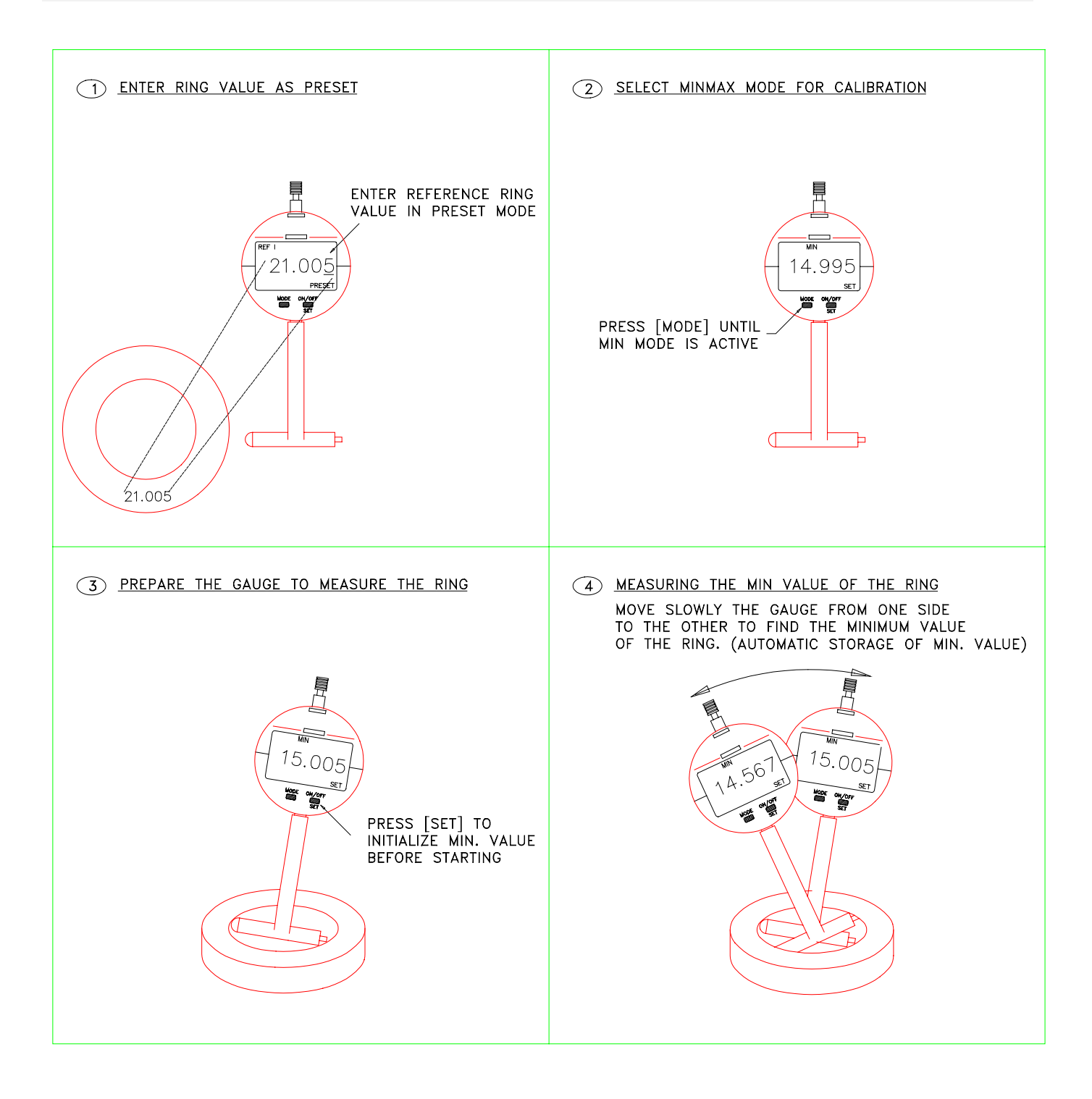

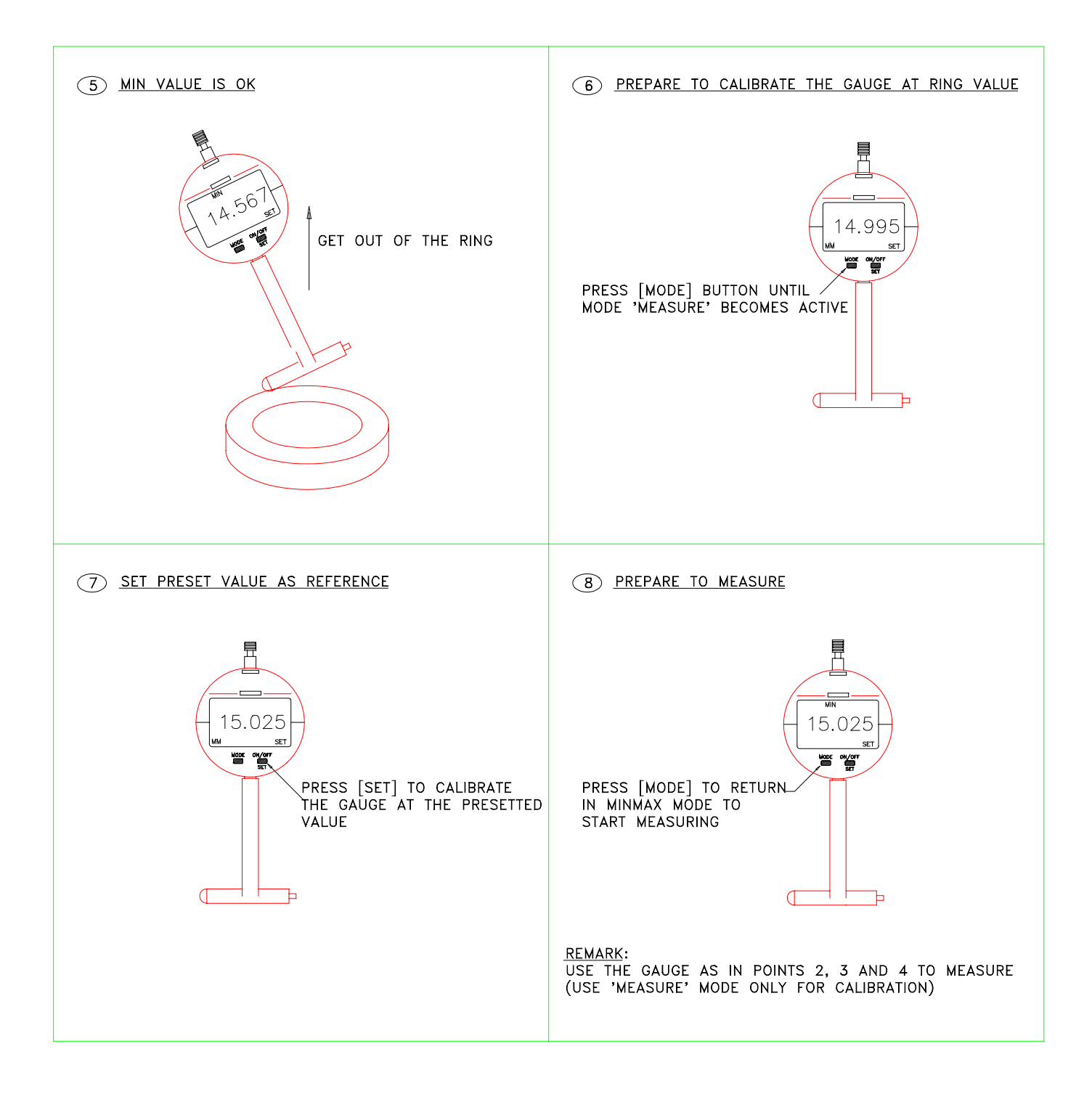

# **INHALTSVERZEICHNIS**

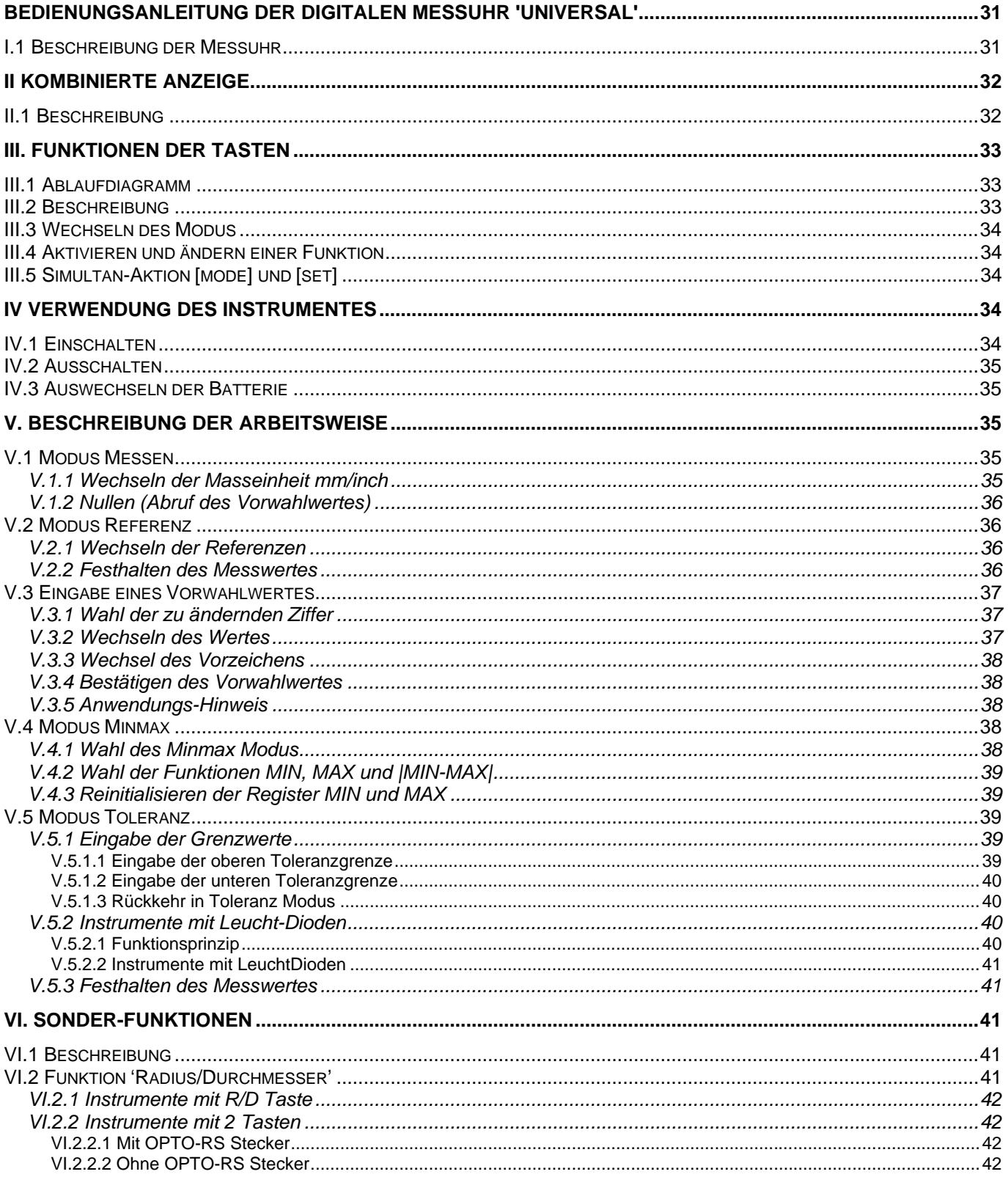

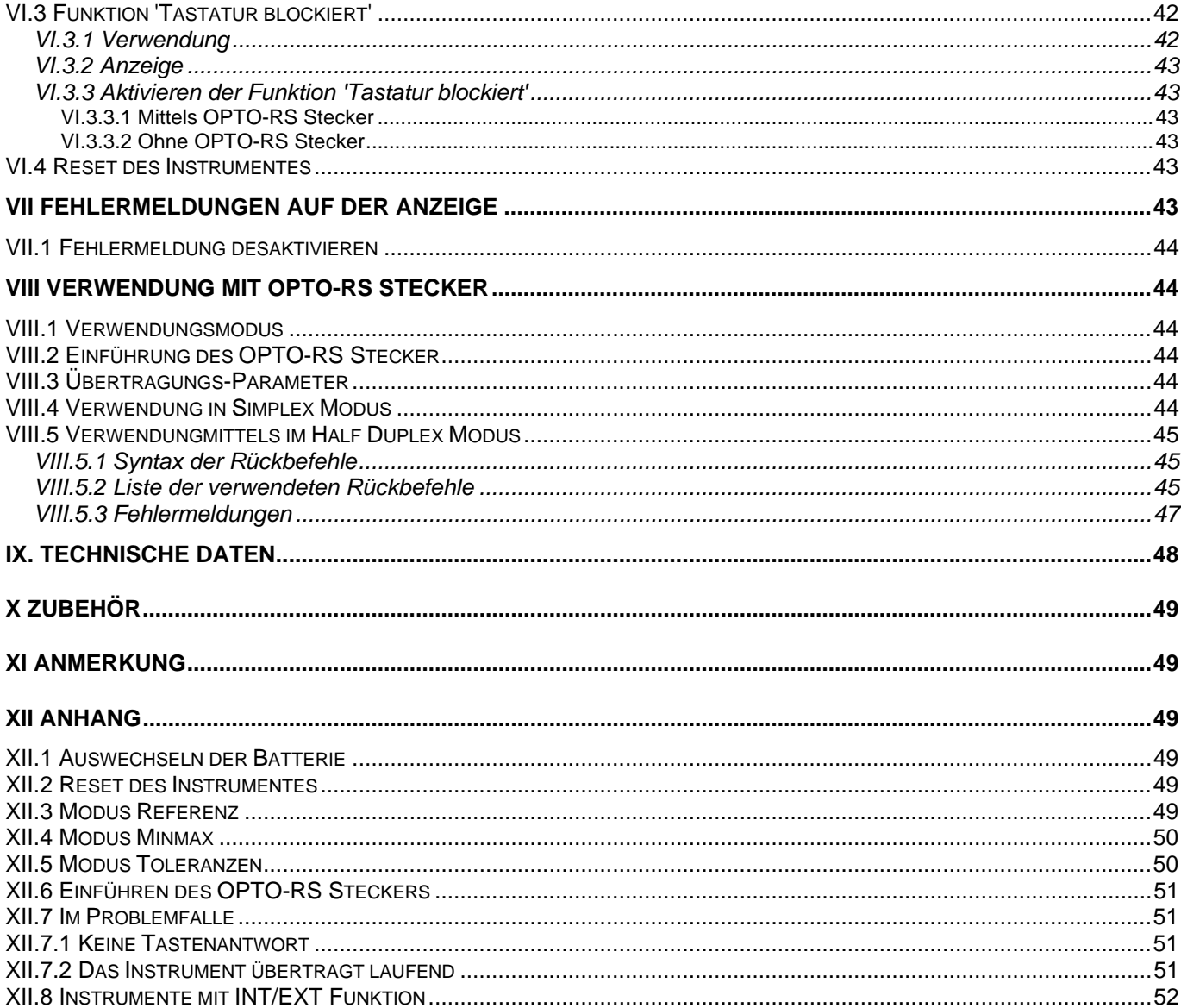

#### I.1 Beschreibung der Messuhr

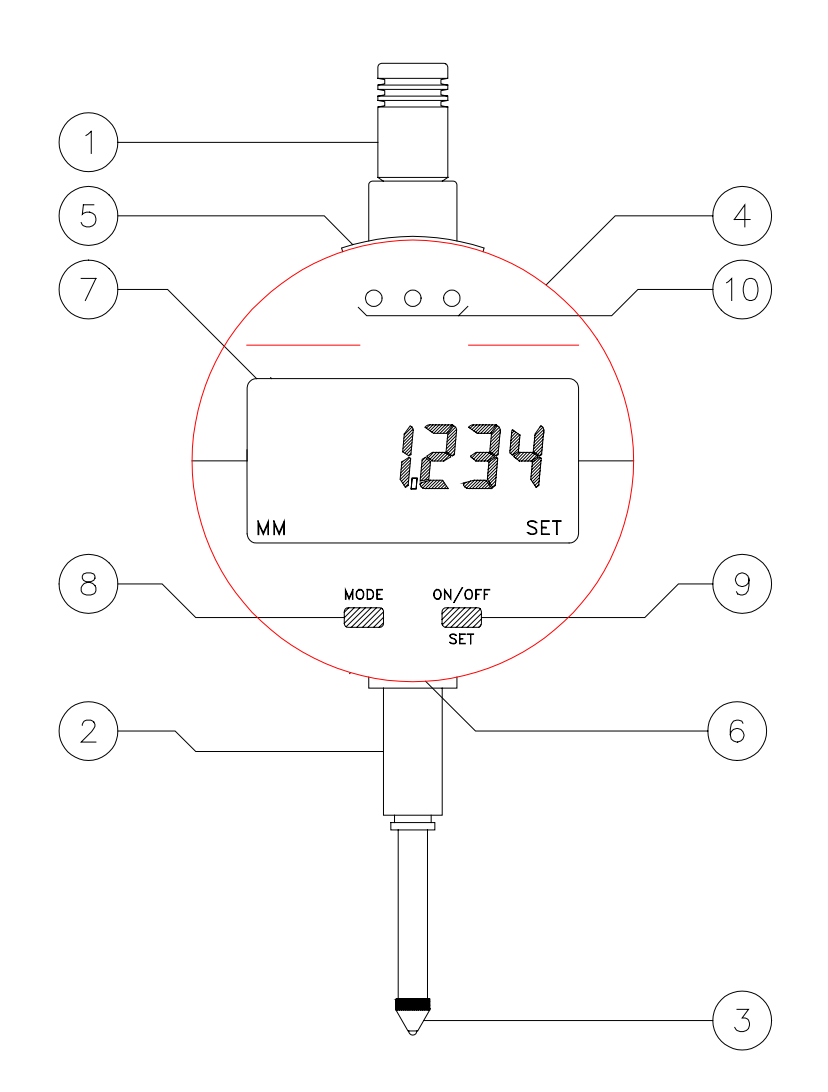

- 1. Abhebekappe (auswechselbar)
- 2. Einspannschaft (Durchmesser 8 mm)
- 3. Tastpsitze (auswechselbar M2.5)
- 4. Frontplatte drehbar über 270°
- 5. Abdeckplatte für OPTO-RS Ausgang
- 6. Batterie-Einschub
- 7. Kombinierte LCD-Anzeige
- 8. [mode] Taste (Modus)
- 9. [set] Taste (ON/OFF)
- 10.Toleranzgrenzen-Anzeige (Dioden)

#### **II Kombinierte Anzeige**

#### II.1 Beschreibung

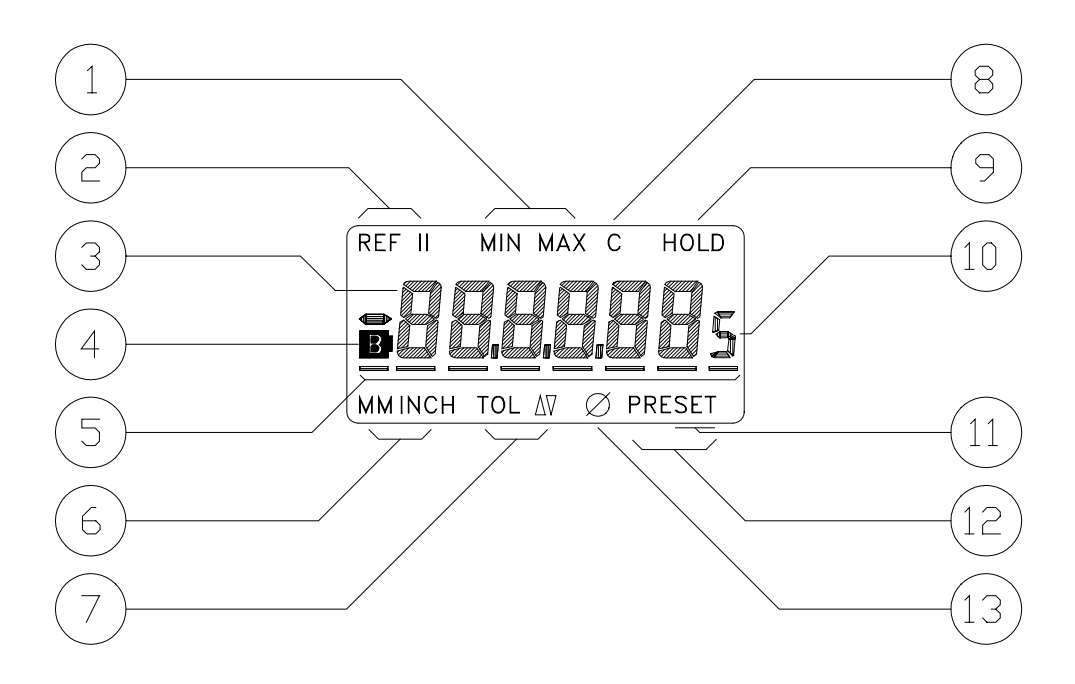

- 1. Anzeige des Minmax Modus
- 2. Anzeige der aktivierten Referenz
- 3. Gemessener Wert
- 4. Ende der Batterielebensdauer
- 5. Strichmarke zur Eingabe des Vorwahlwertes sowie der Toleranzgrenzen
- 6. Anzeige der Messeinheit
- 7. Anzeige des Toleranz Modus
- 8. Anzeige Tastatur blockiert
- 9. Anzeige Festhalten des Messwertes
- 10. Anzeige in inch .0005" /.00005"
- 11. Abruf des Vorwahlwertes und Eingabe der Toleranzgrenzen
- 12. Anzeige des Preset Modus
- 13. Anzeige des Faktors \*2

# **III. Funktionen der Tasten**

#### III.1 Ablaufdiagramm

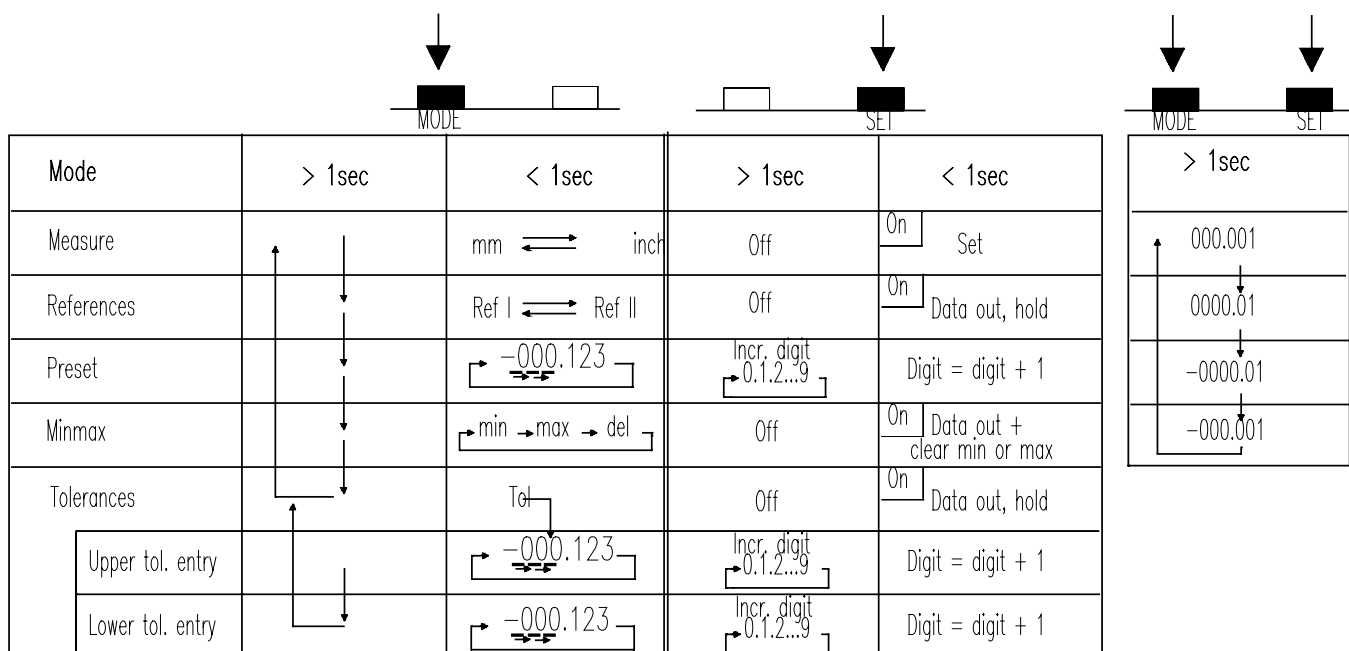

#### III.2 Beschreibung

Darstellung eines kurzen Druckes (< 1 sek.) auf die Tasten [mode] und [set].

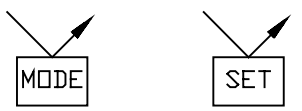

Darstellung eines langen Druckes (> 1 sek.) auf die Tasten [mode] und [set].

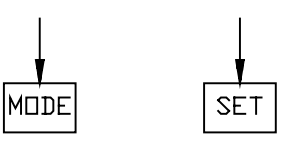

Taste [mode] so lange drücken bis der gewünschte Modus erscheint.

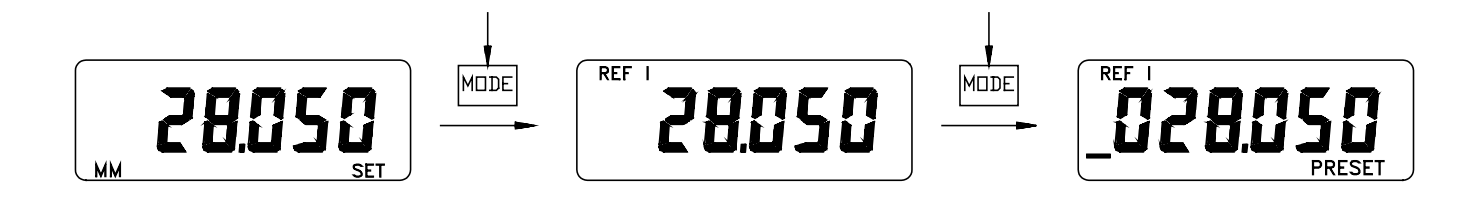

III.4 Aktivieren und ändern einer Funktion

Kurzer Druck auf Taste [set] oder [mode] im aktivierten Modus.

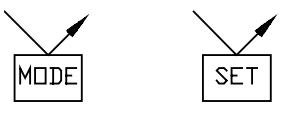

III.5 Simultan-Aktion [mode] und [set]

[mode] und [set] Tasten gleichzeitig gedrückt halten bis die gewünschte Messrichtung und Auflösung erscheint.

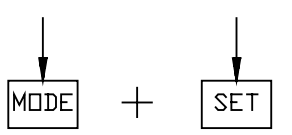

(kein Auflösungswechsel bei 0.01 Instrumenten).

#### **IV Verwendung des Instrumentes**

IV.1 Einschalten

Kurzer Druck auf die Taste [set].

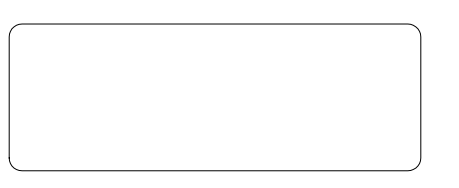

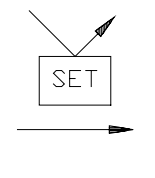

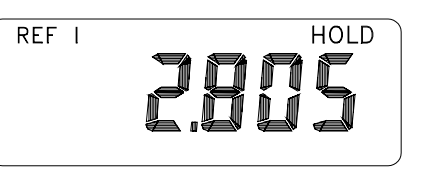

Es erscheint der vor dem Ausschalten aktivierte Modus (z.B. Modus REF).

Langer Druck auf Taste [set].

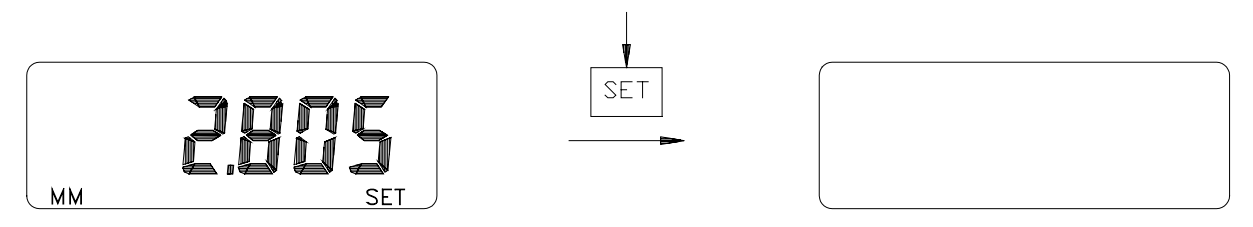

In Modus Toleranz und Vorwahlwerteingabe kann das Instrument nicht ausgeschaltet werden.

IV.3 Auswechseln der Batterie

Bei Erscheinen des Zeichens 'B' muss die Batterie augewechselt werden. Siehe XII.1

Das Instrument muss nun in Modus 'measure' sein und 0.000 mm (0.00) anzeigen.

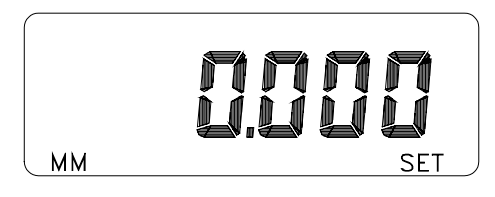

Sollte dies nicht der Fall sein, Vorgang wiederholen. (Siehe XII.1)

# **V. Beschreibung der Arbeitsweise**

V.1 Modus Messen

# **V.1.1 Wechseln der Masseinheit mm/inch**

Kurzer Druck auf Taste [mode] (nur gültig für mm/inch Einheiten).

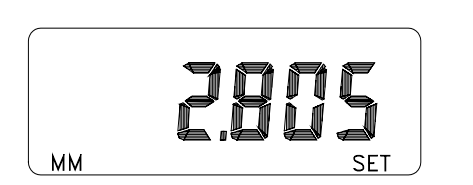

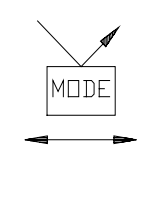

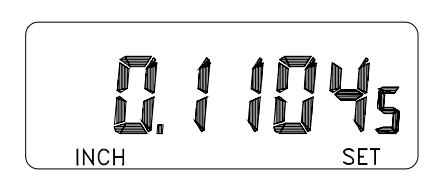

# **V.1.2 Nullen (Abruf des Vorwahlwertes)**

Kurzer Druck auf Taste [set].

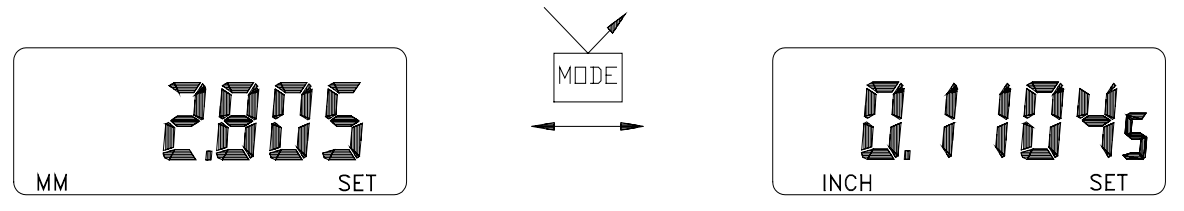

Der Vorwahlwert der aktivierten Ref. wird als neuer Ursprungswert eingeführt (z.B. 0.000).

# V.2 Modus Referenz

# **V.2.1 Wechseln der Referenzen**

Kurzer Druck auf Taste [mode].

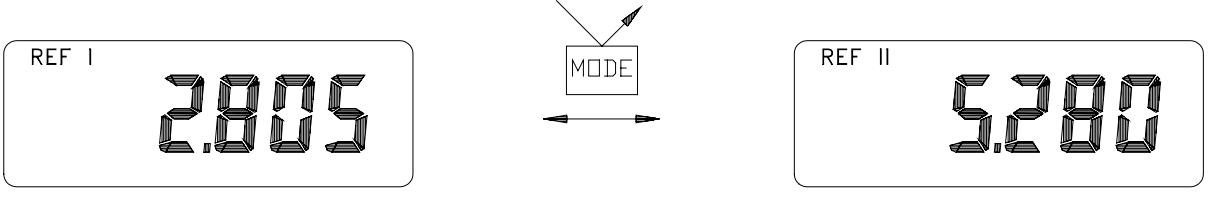

Die neue Referenz wird angezeigt.

# **V.2.2 Festhalten des Messwertes**

Kurzer Druck auf Taste [set].

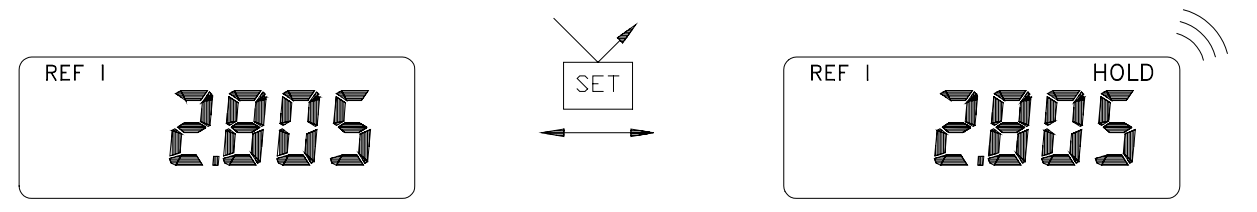

Bemerkung: Der angezeigte Wert wird automatisch an das Interface OPTO-RS232 über-tragen. Die Hold Funktion wird frei gegeben sobald der Opto-Stecker mit aktivierter Diode eingeführt wird. (Siehe ebenfalls Bedienungsanleitung OPTO-RS232).
# V.3 Eingabe eines Vorwahlwertes

Ein beliebiger Wert pro Referenz kann eingegeben werden.

- 1) Wahl der aktivierten Referenz
- 2) Wahl des Referenz Modus (Langer Druck auf Taste [mode])

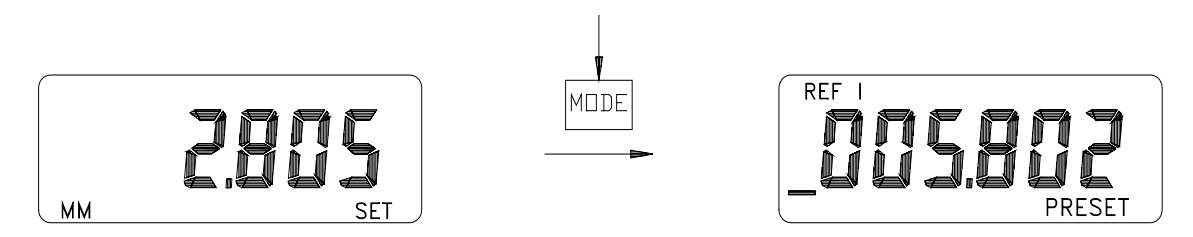

# **V.3.1 Wahl der zu ändernden Ziffer**

Kurzer Druck auf Taste [mode] ausüben um die Strichmarke zu versetzen.

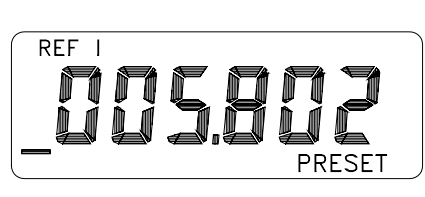

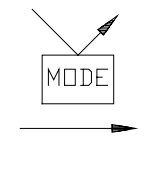

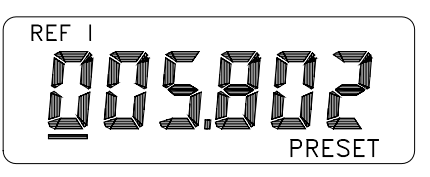

Nach der letzten Ziffer setzt sich die Strichmarke wieder unter das Vorzeichen (-).

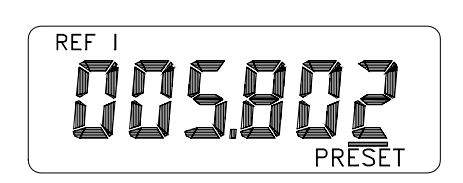

![](_page_36_Picture_12.jpeg)

![](_page_36_Picture_13.jpeg)

# **V.3.2 Wechseln des Wertes**

Kurzer Druck auf Taste [set] ausüben um die unterstrichene Ziffer schrittweise zu inkrementieren.

![](_page_36_Picture_16.jpeg)

![](_page_36_Picture_17.jpeg)

![](_page_36_Picture_18.jpeg)

Langer Druck auf Taste [set] ausüben um die unterstrichene Ziffer automatisch zu inkrementieren.

![](_page_37_Picture_1.jpeg)

# **V.3.3 Wechsel des Vorzeichens**

Strichmarke unter das Vorzeichen setzen, dann kurzer Druck auf Taste [set].

![](_page_37_Picture_4.jpeg)

![](_page_37_Figure_5.jpeg)

![](_page_37_Picture_6.jpeg)

# **V.3.4 Bestätigen des Vorwahlwertes**

Langer Druck auf Taste [mode] ausüben bis die Anzeige 'PRESET' erlischt.

# **V.3.5 Anwendungs-Hinweis**

Unter Ref. I den Vorwahlwert 0.000 mm behalten und die Ref. II für verschiedene Vorwahlwerte benützen.

# V.4 Modus Minmax

Automatisches Speichern eines Höchst- oder Tiefstwertes in dynamischem Messablauf.

# **V.4.1 Wahl des Minmax Modus**

Langer Druck auf Taste [mode] ausüben bis die Anzeige 'MIN' erscheint.

![](_page_37_Picture_15.jpeg)

Nach loslassen der Taste [mode] erscheint immer die zuletzt aktivierte Funktion (MIN, MAX oder |MIN-MAX|). Die Register MIN und MAX werden auf den Momentanwert initialisiert.

# **V.4.2 Wahl der Funktionen MIN, MAX und |MIN-MAX|**

Kurzer Druck auf Taste [mode] um die Funktion zu ändern.

![](_page_38_Picture_2.jpeg)

# **V.4.3 Reinitialisieren der Register MIN und MAX**

Kurzer Druck auf Taste [set] ausüben um den MIN (oder MAX) Wert auf den Momentan-Messwert zu initialisieren.

![](_page_38_Picture_5.jpeg)

Bemerkung:

- in |MIN-MAX| Funktion sind die MIN und MAX Werte initialisiert
- der angezeigte Wert wird vor der Reinitialisierung zur Interface OPTO-RS übertragen.

V.5 Modus Toleranz

Im Toleranz Modus zeigen die Pfeile ein Überschreiten der oberen oder unteren Toleranzgrenzen an.

Instrumente mit Leucht Dioden zeigen den Zustand "Nacharbeit", "Stückgut" und "Ausschuss" an.

# **V.5.1 Eingabe der Grenzwerte**

*V.5.1.1 Eingabe der oberen Toleranzgrenze*

Langer Druck auf Taste [mode] ausüben um den Toleranzwert zu aktivieren.

![](_page_38_Figure_15.jpeg)

Danach kurzer Druck auf Taste [mode] ausüben um in die Funktion obere Toleranzgrenzeneingabe zu kommen.

![](_page_39_Picture_1.jpeg)

Siehe Kapitel V.3 (Eingabe eines Vorwahlwertes) um die obere Toleranzgrenze einzugeben.

*V.5.1.2 Eingabe der unteren Toleranzgrenze*

Langer Druck auf Taste [mode] ausüben (aus der Funktion obere Toleranzgrenzeneingabe).

![](_page_39_Picture_5.jpeg)

Siehe Kapitel V.3 (Eingabe eines Vorwahlwertes) um die untere Toleranzgrenze einzugeben.

*V.5.1.3 Rückkehr in Toleranz Modus*

Langer Druck auf Taste [mode] ausüben bis die Anzeige [set] erlischt

![](_page_39_Figure_9.jpeg)

# **V.5.2 Instrumente mit Leucht-Dioden**

# *V.5.2.1 Funktionsprinzip*

Die Leuchtdioden leuchten etwa 2 Sek. auf, sobald sich die Messung stabilisiert, sodass die Batterielenbensdauer nicht zu stark beeinflusst wird.

# *V.5.2.2 Instrumente mit LeuchtDioden*

Die Leucht-Dioden zeigen den Zustand des gemessenen Werkstückes an:

- Ausschuss (rot) Werkstück schlecht
- Gut (grün) Werkstück gut
- Nacharbeit (gelb) Werkstück kann korrigiert werden

Die Anzeigen gelten für eine Aussenmessung (Ausschuss : Werkstück < untere Grenze). Es kann nötig sein, obige Folge umzukehren z.B. für Innen- und Tiefenmessungen.

In diesem Fall muss die Eingabefolge umgekehrt werden. (Die untere Toleranzgrenze an Stelle der oberen eingeben).

![](_page_40_Picture_7.jpeg)

![](_page_40_Picture_8.jpeg)

# **V.5.3 Festhalten des Messwertes**

Kurzer Druck auf Taste [set].

![](_page_40_Picture_11.jpeg)

Bemerkung: Der angezeigte Wert wird automatisch an das Interface OPTO-RS232 übertragen. Die Hold-Funktion wird freigegeben, sobald der Opto-Stecker mit aktivierter Diode eingeführt wird (Siehe ebenfalls Bedienungsanleitung OPTO RS).

# **VI. Sonder-Funktionen**

VI.1 Beschreibung

Diese Funktionen sind für sämtliche Mess-Modus aktiviert (Messen, Referenz, Minmax, Toleranz).

Sie werden aktiviert entweder durch Rückbefehl (mit Opto-RS duplex) oder durch Taste 'R/D' (Instrumente mit 3 Tasten).

VI.2 Funktion 'Radius/Durchmesser'

Diese Funktion ermöglicht das Eingeben eines Multiplikationsfaktors \*1 oder \*2.

# **VI.2.1 Instrumente mit R/D Taste**

Langer Druck auf Taste 'R/D' ausüben.

![](_page_41_Figure_2.jpeg)

# **VI.2.2 Instrumente mit 2 Tasten**

*VI.2.2.1 Mit OPTO-RS Stecker*

Anschliessen des Steckers in Duplex-Funktion. Aktivieren / Desaktivieren der Funktion Radius / Durchmesser durch Rückbefehl (CHA\*1, CHA\*2) Siehe VIII Verwendung mit OPTO-RS Steker.

*VI.2.2.2 Ohne OPTO-RS Stecker*

Ohne OPTO-RS stecker ist die Funktion 'Diameter' nicht aktivierbar.

Sie kann mit einem reset ausgeschaltet werden (Siehe Kapitel XII.1).

Batterie für einige Sekunden herausziehen um die Funktion Durchmesser zu desaktivieren (Sämtliche eingegebenen Parameter gehen verloren).

VI.3 Funktion 'Tastatur blockiert'

# **VI.3.1 Verwendung**

Die Taste [mode] ist desaktiviert. Ziel: Eine ungewollte Aenderung der eingegebenen Parameter verhindern.

Die Taste [set] bleibt aktiviert zum Festhalten oder Senden eines Messwertes sowie zum Einund Ausschalten des Instrumentes.

# **VI.3.2 Anzeige**

Bei Drücken der Taste [mode] erscheint ein 'C' am oberen Rand der Anzeige.

![](_page_42_Picture_2.jpeg)

# **VI.3.3 Aktivieren der Funktion 'Tastatur blockiert'**

*VI.3.3.1 Mittels OPTO-RS Stecker*

Anschliessen des Steckers in Duplex-Funktion. Aktivieren / Desaktivieren der Funktion 'Tastatur blockiert' durch Rückbefehl (KEY1, KEY0). Siehe Bedienungsanleitung OPTO-RS.

*VI.3.3.2 Ohne OPTO-RS Stecker*

Ohne OPTO-RS Stecker ist die Funktion 'Tastatur blockiert' nicht aktieviertbar.

Sie kann mit einem reset ausgeschaltet werden (Siehe Kapitel XII.1).

VI.4 Reset des Instrumentes

Bei Elektronischen Problemen ist ein Reset des Instrumentes angeraten.

Dabei werden die Grundparameter neu gesezt. Alle eingegeben Parameter verlieren sich.

Diese Funktion kann auch zum löschen eines peripherisch eingegeben Arbeitsmodus verwendet werden (Siehe Kapitel XII.)1

## **VII Fehlermeldungen auf der Anzeige**

Im Falle einer Fehlmessung wir das Wort 'ERROR' angezeigt und die Meldung <ERRO> wird an den OPTO-RS Datenausgang übertragen.

Drücken der Taste [set] um das Messen wieder zu starten.

![](_page_43_Figure_2.jpeg)

Danach Messreferenz überprüfen.

# **VIII Verwendung mit OPTO-RS Stecker**

VIII.1 Verwendungsmodus

Modus Simplex:

Senden des angezeigten Wertes vom Instrument und Anfrage vom Peripheriegerät (Pedal oder timing).

Modus Duplex: Senden des angezeigten Wertes vom Instrument und Senden der Initialisations-Parameter vom Peripheriegerät.

Bemerkung: Das Instrument arbeitet in Half-Duplex, das heisst es kann nicht gleichzeitig senden und empfangen.

VIII.2 Einführung des OPTO-RS Stecker

Kontrollieren der Steckerrichtung. Falsches Einstecken schadet nicht aber es funktioniert nicht.

VIII.3 Übertragungs-Parameter

4800 Bds, parity bit, 7 ASCII bits, 2 stop bits

VIII.4 Verwendung in Simplex Modus

Der angezeigte Wert wird durch ein kurzes Drücken der Taste [set] in folgenden Modus übermittelt:

- **Referenzen**
- **Minmax**
- **Toleranzen**

Das Senden des angezeigten Wertes kann über des Peripheriegerät (Drucker, PC) in folgenden Modus gesteuert werden:

- **Messen**
- **Referenzen**
- **Minmax**
- **Toleranzen**

Siehe Bedienungsanleitung OPTO-RS.

VIII.5 Verwendungmittels im Half Duplex Modus

Der Half-Duplex OPTO-RS Stecker ermöglicht ein Rückbefehl sämtlicher Funktionen der Tasten über ein PC in folgenden Modus:

- **Messen**
- **Referenzen**
- **Minmax**
- **Toleranzen**

Siehe Bedienungsanleitung OPTO-RS 232 zur Verbindung Instrument - PC

## **VIII.5.1 Syntax der Rückbefehle**

Jeder Befehl setzt sich aus 3 Buchstaben zusammen gefolgt vom Zustand der Funktion (0 oder 1) und muss mit ASCII Daten <CR> enden.

Die Befehle können gross oder klein geschrieben werden. Bemerkung:Jeder Befehl wird durch das Instrument bestätigt.

## **VIII.5.2 Liste der verwendeten Rückbefehle**

## **<NOR>**

Setzt das Instrument in Mess-Modus (oder in Referenz wenn die Tastatur desaktiviert ist)

#### **<MOD?>**

Das Instrument sendet seinen Arbeits-Modus (NOR, REF, MIN, MAX, DEL, TOL1)

## **<STO0>, <STO1>**

Aktiviert, desaktiviert Festhalten des Messwertes

## **<KEY0>, <KEY1>**

Desaktiviert, activiert die Taste [mode]

#### **<RST>**

Reset des Instrumentes in seine Basisparameter

## **<SET?>**

Das Instrument sendet seine Hauptparameter (MM, RES2, REF1, usw...) Bemerkung: - B1 Batterie in Ordnung

- B0 Batterie auswechseln

## **<ID?>**

Das Instrument sendet seinen Identitäts-Code

- SY210A Einfache Ausführung

- SY210B Ausführung mit Preset, Minmax, Toleranzen

## **<OUT0>, <OUT1>**

Desaktiviert, aktiviert das permanente Senden des angezeigtes Wertes

# **<OFF>**

Schaltet das Instrument aus

## **<ON>**

Schaltet das Instrument ein

# **<PRI>, <?>**

Das Instrument sendet den angezeigten Wert Bemerkung: Im Toleranz-Modus wird der Wert vom Zeichen '<', '=', oder '>' gefolgt

# **<CHA+>, <CHA->**

Wechseln der Messrichtung

# **<CHA?>**

Das Instrument sendet die aktivierte Messrichtung <CHA+>, <CHA->

**<CHA\*1>, <CHA\*2>** Wechseln des Multiplikationsfaktor

**<MM>, <IN>** Wechseln der Messeinheit

# **<RES2>, <RES3>**

Wecheln der Auflösung: - <RES2>: 0.001 mm - <RES3>: 0.01 mm

**<REF1>, <REF2>** Wechseln der Referenz

**<PRE>** Abruf des Vorwahlwertes

# **<PRE?>** Das Instrument sendet den Vorwahlwert der aktivierten Referenz

**<TOL1>** Aktiviert den Toleranz Modus

# **<TOL?>**

Das Instrument sendet die Toleranzgrenzwerte

# **<MIN>, <MAX>, <DEL>**

Wahl der Funktion Min, Max und [MIN-MAX]

## **<CLE>**

Initialisiert die Funktion MIN oder MAX auf den Momentan-Messwert

## **<PRE + 123.45>**

#### **<PRE + 0>**

Eingabe des Vorwahlwertes. Die numerischen Werte müssen immer mit einem Vorzeichen versehen sein.

## **<TOL + 12.54 + 11.25>**

Eingabe der Toleranzgrenzen

## **VIII.5.3 Fehlermeldungen**

Im Falle eines Fehlers sendet das Instrument folgende Meldungen:

## **<ERR0>**

Fehler des Messsystems. Quittieren durch eine Datenanfrage oder durch [set] Taste.

## **<ERR1>**

Paritätsfehler. Bei wiederholter Anzeige Übertragungs-Parameter überprüfen.

## **<ERR2>**

Befehl nicht erkannt. Syntax-Fehler oder Befehl nicht aktiviert.

# **IX. Technische Daten**

![](_page_47_Picture_159.jpeg)

#### **X Zubehör**

OPTO-RS232 Steckverbindung Kabellänge 2 m mit 9PW für PC-AT 926.5521

#### **XI Anmerkung**

- Die Abdeckkappe und die Tastspitze dürfen nur von Hand eingeschraubt und blockiert werden.
- Nur der Hersteller ist befugt das Instrument Seite Frontplatte zu demontieren.
- Die angegebene Messgenauigkeit versteht sich bei eingespannter Messuhr am Schaft 8 mm in vertikaler Position.

## **XII Anhang**

XII.1 Auswechseln der Batterie

Batterieeinschub herausziehen, neue Batterie mit dem + Pol nach unten gerichtet einsetzen.

XII.2 Reset des Instrumentes

Einem Batteriewechsel folgt automatisch ein Reset des Instrumentes. Batterie herausziehen, 30 Sek. warten, Batterie wieder einsezten.

#### XII.3 Modus Referenz

![](_page_48_Picture_13.jpeg)

![](_page_48_Picture_14.jpeg)

MESSUNG ZU REFERENZ I

![](_page_48_Picture_16.jpeg)

#### XII.4 Modus Minmax

![](_page_49_Figure_1.jpeg)

XII.5 Modus Toleranzen

![](_page_49_Figure_3.jpeg)

 $\begin{array}{r} 4.29.940 - \\ 4.30.000 - \\ -30.060 \end{array}$ 

 $\sqrt{1}$ 

![](_page_50_Figure_1.jpeg)

# XII.7 Im Problemfalle

Bei schlechtem Funktionieren (z.B. falsche oder blockierte Anzeige), Batterie entfernen und nach 30 Sekunden wieder einschieben was automatisch ein Reset bewirkt

# XII.7.1 Keine Tastenantwort

- Kontrollieren ob die Tasten nicht im gesperrten Modus sind (Symbol 'C' wird angezeit wenn auf [Mode] Taste gedrückt wird). Ist dies der fall, durch Rückbefehl <KEY1> desaktivieren, oder durch Rücksetzen des Instrumentes (siehe XII.2).

- Ist ein Peripheriegerät angeschlossen, das laufend Daten anfordet, wirken die Tasten nicht mehr (OPTO-RS Anforderung hat Vorrang über die Tasten). Daten anforderung unterbrechen, um Tasten zu benützen.

# XII.7.2 Das Instrument übertragt laufend

Der synchrone Uebertragungsmodus ist aktiv. Durch Rückbefehl < OUT0 > desaktivieren. Kann das Peripheriegerät keinen Rückbefehl übertragen (zB. Drücker), das Instrument rücksetzen (siehe XII.2).

![](_page_51_Figure_1.jpeg)

![](_page_52_Figure_0.jpeg)

## **Contents**

![](_page_53_Picture_7.jpeg)

![](_page_54_Picture_4.jpeg)

## **Instruction for use for Universal digital indicator**

## I.1 Technical specifications

![](_page_55_Figure_2.jpeg)

- 1. Interchangeable top lifting cap
- 2. 8 mm clamping shaft
- 3. Contact point, M2.5 interchangeable
- 4. Rotating Dial 270°
- 5. Cover for digital output OPTO-RS
- 6. Pull-out slide for battery compartment
- 7. Multifunctional LCD
- 8. [mode] button
- 9. [set] button (ON/OFF)
- 10.Indicator lamps (LEDs) for display of limits and tolerances

#### II.1 Description of LCD

![](_page_56_Figure_2.jpeg)

- 1. Indication of the minmax
- 2. Indication of the reference
- 3. Measured value
- 4. Battery life warning display
- 5. Indicating cursor for preset tolerance
- 6. Indicator of the measuring unit
- 7. Indicator of tol mode
- 8. Indicator of locked mode
- 9. Hold indicator
- 10. Display .0005/.00005 inch
- 11. Indicator of preset / tolerances
- 12. Indicator of preset mode
- 13. Indicator of factor \*2

# **III. Button functions**

#### III.1 How to use buttons

![](_page_57_Picture_30.jpeg)

# III.2 Description

Results when [mode] and [set] buttons are pressed less than 1 second.

![](_page_57_Picture_5.jpeg)

Results when [mode] and [set] buttons are pressed more than 1 second.

![](_page_57_Picture_7.jpeg)

# III.3 Changing modes

Press [mode] button until required mode is displayed.

![](_page_58_Picture_2.jpeg)

III.4 Function selection and activation

A quick press on [mode] or [set] button will display mode position.

![](_page_58_Figure_5.jpeg)

III.5 Combined use of [mode] and [set] buttons

Keep [mode] and [set] buttons pressed simultaneously until you get the wanted measuring direction and resolution.

![](_page_58_Figure_8.jpeg)

This function is not possible with 0.01mm (.0005") instrument.

## **IV How to operate the instrument**

IV.1 Switch on

Press quickly the [set] button.

![](_page_58_Figure_13.jpeg)

The display show the last mode setting and reading (for ex.: mode ref.).

Press the [set] button for 2 seconds.

![](_page_59_Picture_2.jpeg)

It is not possible to switch off the instrument if you are in mode for introduction of tolerances or preset.

## IV.3 Battery replacement

Changing the battery is necessary when indicator 'B' is displayed. (See XII.1)

After introduction of a new battery the instrument will be in mode 'Measure' and should display 0.000 mm (0.00mm).

![](_page_59_Picture_7.jpeg)

If this is not correct, proceed with setting procedure. (See XII.1)

# **V. Description of use**

V.1 Measuring modes

# **V.1.1 Selection of unit of measurement**

Press quickly the [mode] button to change reading mm/inch (only applicable to dual units reading instruments).

![](_page_59_Picture_13.jpeg)

![](_page_59_Figure_14.jpeg)

![](_page_59_Picture_15.jpeg)

# **V.1.2 Return to zero (recall the preset)**

Press quickly the [set] button.

![](_page_60_Picture_2.jpeg)

If there are no preset values introduced, the preset value is zero (here 0.000).

# V.2 Reference mode

# **V.2.1 Selection of the reference**

Press quickly the [mode] button.

![](_page_60_Figure_7.jpeg)

Comments: The displayed value is automatically transmitted through the interface OPTO-RS232. When no external connection is made, displayed value remains frozen. (See also instruction manual under connector OPTO-RS).

# V.3 Introduction of preset

On each reference position it is possible to introduce various preset values.

- 1) Select the required reference
- 2) Select the PRESET mode (long press on [mode] button)

![](_page_61_Picture_4.jpeg)

![](_page_61_Figure_5.jpeg)

# **V.3.1 Selection of the digit to be modified**

Press quickly the [mode] button to move the cursor.

![](_page_61_Picture_8.jpeg)

![](_page_61_Picture_9.jpeg)

The cursor returns to the beginning (+ or - sign).

![](_page_61_Picture_11.jpeg)

MODE

# **V.3.2 Changing the value**

Press quickly the [set] button to increment the digit on the ursor.

![](_page_61_Picture_14.jpeg)

![](_page_61_Picture_15.jpeg)

![](_page_61_Picture_16.jpeg)

Keep [set] button pressed to increment automatically the digit on the cursor.

![](_page_62_Picture_1.jpeg)

# **V.3.3 Changing the sign**

Place the cursor under the sign (before the first digit), then press quickly [set] button.

![](_page_62_Picture_4.jpeg)

# **V.3.4 Save the Preset value**

Keep [mode] button pressed until 'PRESET' indicator is cancelled.

# **V.3.5 Recommended use**

Set value of preset at 0.000 mm for ref. I and use the ref. II for different preset values.

V.4 Minmax mode

For automatic storage of minimum (or maximum) value in dynamic measurement.

# **V.4.1 Selection of minmax mode**

Keep [mode] button pressed until 'MIN' is displayed.

![](_page_62_Picture_13.jpeg)

The instrument selects the function used before leaving this mode (MIN, MAX or |MIN-MAX|). All previous storages of that mode are deleted and the display shows the current value.

# **V.4.2. Selection of the functions MIN, MAX and |MIN-MAX|**

Press quickly the [mode] button to change the function.

![](_page_63_Picture_2.jpeg)

# **V.4.3 Resetting the MIN and MAX memory**

Press quickly the [set] button to clear MIN or MAX displayed values. The displayed value is now the current value.

![](_page_63_Picture_5.jpeg)

Remarks:

- in mode |MIN-MAX| the values MIN and MAX are activated
- prior to clearing the MIN or MAX values, signals are transmitted via OPTO-RS interface for processing.

# V.5 Tolerance mode

In the tolerance mode, the arrows indicate that the measured value shown is outside the preset tolerances (rework or reject). If no arrow is displayed, measured value is within (good).

# **V.5.1 Introduction of tolerance values**

# *V.5.1.1 Introduction of the upper limit*

Keep [mode] button pressed until tolerance mode is displayed.

![](_page_63_Picture_14.jpeg)

Press quickly the [mode] button to introduce upper tolerance limit.

![](_page_64_Picture_1.jpeg)

![](_page_64_Figure_2.jpeg)

![](_page_64_Picture_3.jpeg)

Refer to chapter V.3 (Introduction of preset value) to introduce the upper tolerance limit.

*V.5.1.2 Introduction of the lower limit*

Keep [mode] button pressed until lower tolerance limit is displayed.

![](_page_64_Picture_7.jpeg)

Refer to chapter V.3 for introduction of lower tolerance limit (i.e. preset values).

*V.5.1.3 Return to tolerance mode*

Keep [mode] button pressed until set indicator is cancelled.

![](_page_64_Picture_11.jpeg)

![](_page_64_Picture_12.jpeg)

![](_page_64_Picture_13.jpeg)

# **V.5.2 Instruments with tolerance indications (diodes)**

The preset tolerance limits will be the references for activating the LED.

*V.5.2.1 How the LED are working*

The LED will be activated for 2 sec. as soon as the measured value is stable. This system allows to extend the battery life.

*V.5.2.2 Instruments with tolerance indications (diodes)*

The lights display the condition of the measured component:

- **red is reject - green is good**
- **yellow is rework**

For internal measurements the red and yellow light are to be reversed (reject is over upper limit). It may be necessary to invert the action of the light signals according to the measuring mode (internal and depth measurements).

In this case the introduction of the limits has to be reversed. (Introduce the lower limit instead of the upper limit).

![](_page_65_Picture_6.jpeg)

![](_page_65_Picture_7.jpeg)

# **V.5.3 Hold**

Press quickly the [set] button.

![](_page_65_Picture_10.jpeg)

Note: If the instrument is connected to a computer or printer using RS232 output, pressing the [set] button causes a data transmission.

Without cable connection, pressing the [set] button will freeze the displayed value (see also OPTO-RS instruction of use).

# **VI. Special functions**

# VI.1 Description

These functions are active for all these mode operations: measurement, references, minmax,tolerances.

They can be activated by remote command (with additional OPTO-RS half duplex adapter) or with the R/D button for instruments with 3 buttons.

VI.2 'Radius/diameter' function

This button allows a multiplication factor of \*1 (for radius) or \*2 (for diameter).

## **VI.2.1 Instrument with R/D button**

Press 'R/D' button longer than 1 second to switch between 'radius' and 'diameter' mode.

![](_page_66_Figure_2.jpeg)

# **VI.2.2 Instruments with 2 buttons**

*VI.2.2.1 With half duplex adapter*

Add the half duplex adapter to the OPTO-RS cable. Refer to the OPTO-RS manual and use command CHA\*1, CHA\*2 (see VIII Use with half duplex adapter).

## *VI.2.2.2 Without half duplex adapter*

Activate the fuction 'diameter' is not possible without the use of peripheral equipement. A reset will deactivate it, but all the introduced parameters will be lost (Refer to chapter XII).

Remove the battery for at least 30 seconds to reset the instrument to the factory default condition.

## VI.3 Buttons disabled

## **VI.3.1 Use**

Deactivate the [mode] button to prevent accidental modifications of the instrument set-up. The [set] button remains active.

# **VI.3.2 Indication on the display**

The symbol 'C' on the display indicates the [mode] button is disabled.

![](_page_67_Picture_2.jpeg)

# **VI.3.3 How to reactivate the [mode] button**

*VI.3.3.1 With half duplex adapter*

Using the half duplex adapter, use the remote command <KEY1> (see VIII.5.1 and the OPTO-RS instructions for use).

## *VI.3.3.2 Without half duplex adapter*

Activate the fuction 'keyboard lock' is not possible without the use of peripheral equipement. A reset will deactivate it, but all the introduced parameters will be lost (Refer to chapter XII).

VI.4 Resetting the instrument

In case of electronic problem, resetting the instrument is advised.

The basic parameters will be reactivated. All the other parameters will be lost. This function can also be used to deactivate any mode previously activated by retro-command. Refer to chapter XII.

## **VII Displayed error messages**

In case errors are detected during the measurement, the instrument displays the message "error" and outputs the message <ERRO>.

Press [set] to restart the measurement.

![](_page_68_Picture_2.jpeg)

Don't forget to check the instrument's origin.

# **VIII Use with half duplex adapter**

VIII.1 Modes of use

Simplex mode: enables the instrument to be polled from the computer (i.e. footswitch or request by periphery).

Duplex mode: enables the instrument to be polled by the computer and provides for 2 way communication to allow use of the instrument transmit button. The instrument and other half duplex devices cannot receive and transmit data simultaneously.

VIII.2 How to connect the OPTO-RS cable

Check the way you plug the connector in. If you plug it wrong, no dammage will result but it simply won't work.

VIII.3 Transmission parameters

4800 Bauds, even parity, 7 ASCII bits, 2 stop bits

VIII.4 Use of the simplex mode, without half duplex adapter

The data output can be initiated by quick press on the [set] button in the following modes:

- **references**
- **minmax**
- **tolerances**

The data output can be requested from the computer by toggling the DTR line in the following modes:

- **measuring**
- **references**
- **minmax**
- **tolerances**

See also user manual of OPTO-RS.

VIII.5 Use with the half duplex adapter

With the half duplex adapter, you may completely control the instrument from the computer by sending remote commands in the following modes

- **measuring**
- **references**
- **minmax**
- **tolerances**

See OPTO-RS user manual for connexion on a computer

## **VIII.5.1 Remote command names**

Most commands consist of 3 characters followed by either a 0 or 1 (disabled or enabled). Note: commands may be upper or lower case and should be followed by the ASCII code <CR>. The instrument echoes the command.

## **VIII.5.2 List of remote commands**

## **<NOR>**

Will set the instrument in the measure mode (or in reference mode if the button is disabled)

## **<MOD?>**

The instrument returns its current mode of operation (NOR, REF, MIN,MAX, DEL, TOL1)

## **<STO0>, <STO1>**

Deactivates or activates the measurement "HOLD"

## **<KEY0>, <KEY1>**

Deactivates or activates [mode] button

# **<RST>**

Reset the instrument to the factory default condition

# **<SET?>**

The instrument returns its current parameters (MM RES2 REF1 etc) Note:

- B1 Battery OK
- B0 Battery must be replaced

## **<ID?>**

The instrument returns its class identification

- SY210A: instrument basic

- SY210B: instrument complete with preset, minmax, tol. mode.

# **<OUT0>, <OUT1>**

Deactivates or activates continuous data output.

# **<OFF>**

Turns off the instrument

# **<ON>**

Turns on the instrument

# **<PRI>, <?>**

The instrument returns the displayed value. Remark: if tolerances mode is active, ASCII code '<', '=' or '>' is added.

# **<CHA+>, <CHA->**

Changes the measuring direction

# **<CHA?>**

The instrument returns the active measuring direction.

**<CHA\*1>, <CHA\*2>** Changes the multiplication factor

**<MM>, <IN>** Changes the measurement unit

# **<RES2>, <RES3>**

Changes the resolution: -<RES2>: 0.001 mm .00005 " -<RES3>: 0.01 mm 0005 "

**<REF1>, <REF2>** Changes the reference

**<PRE>** Recalls the last preset value

# **<PRE?>**

The instrument returns the last preset value

# **<TOL1>**

Activates the tolerance mode

# **<TOL?>**

The instrument returns the tolerance limit values

## **<MIN>, <MAX>, <DEL>**

DEL = Delta = [MAX-MIN] Selection of the dynamic mode

## **<CLE>**

Resets the MIN, MAX memory

## **<PRE + 123.45>**

**<PRE + 0>** Presets the display to the required value. Note: don't forget to use the correct sign preceding the value

## **<TOL +12.54 +11.25>**

Sets the tolerance limits

## **VIII.5.3 Error messages**

In case of error, the instrument displays following messages:

## **<ERR0>**

Refers to a system error. To escape press [set] button or use remote command to retake measurement.

## **<ERR1>**

Transmission problem If error is repeated, check the transmission parameters.

## **<ERR2>**

Syntax error: command not recognized.
# **IX. Specifications**

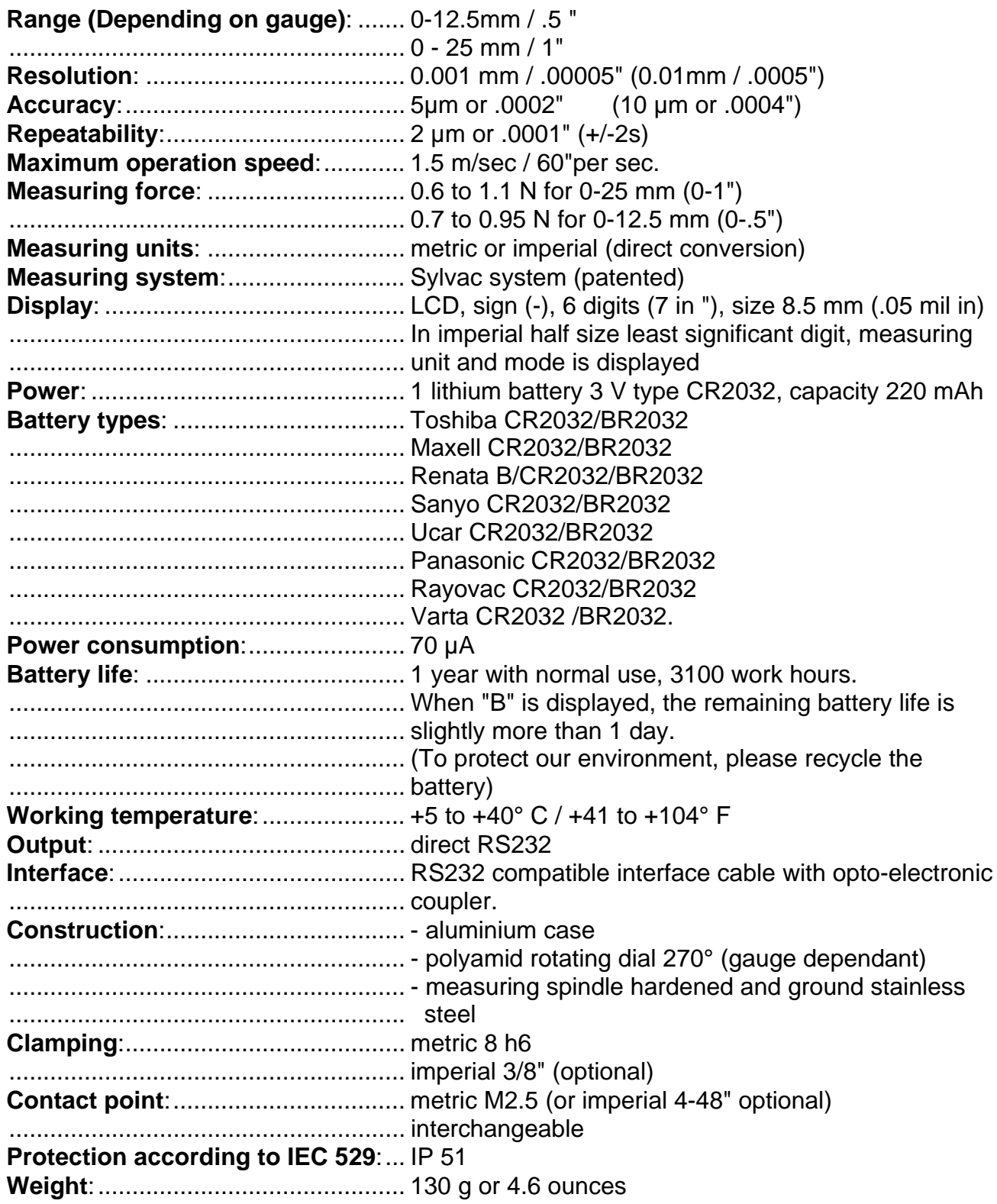

## **X Accessories**

RS232 optocoupled cable, 2m length with DB-9F connector 926.5521

## **XI Notes**

- The top lifting cap as well as the contact point must be hand-tightened only .
- Opening the gauge (dial side) voids the warranty.
- The instrument accuracy and other specifications are only guaranteed when the instrument is tested at 20°C (68°F) mounted vertically and clamped by its stem.

## **XII Appendix**

XII.1 Battery replacement

Remove the battery housing and replace the battery insuring the proper polarity.

XII.2 Resetting the instrument

Changing the battery will automatically reset the instrument. Remove the battery for approx. 30 sec. before replacing it again.

#### XII.3 Reference mode

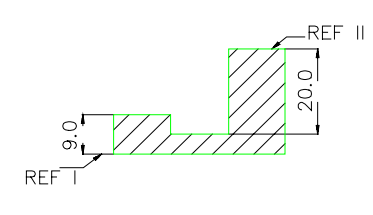

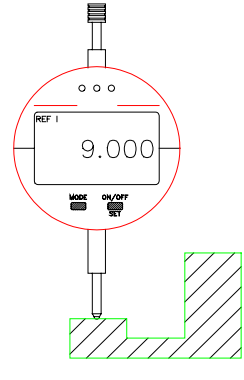

MEASUREMENT ACCORDING TO REFERENCE I

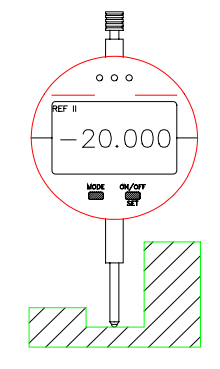

MEASUREMENT ACCORDING TO REFERENCE II

#### XII.4 Minmax mode

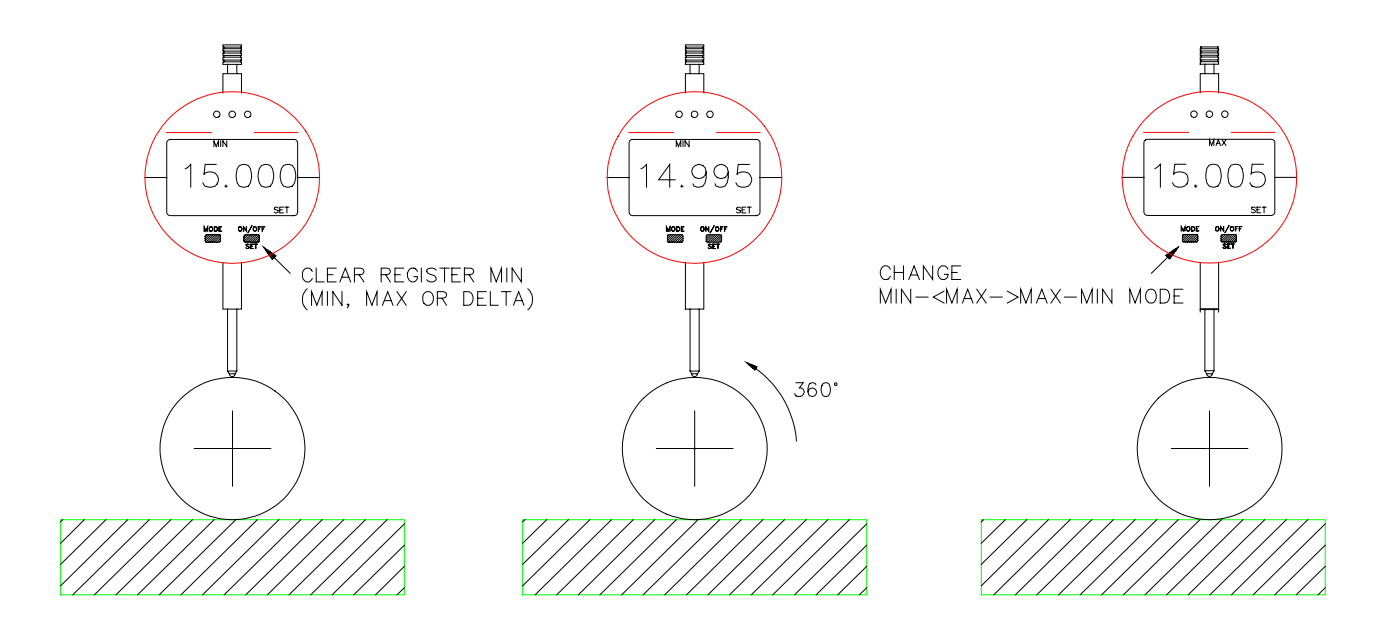

XII.5 Tolerance mode

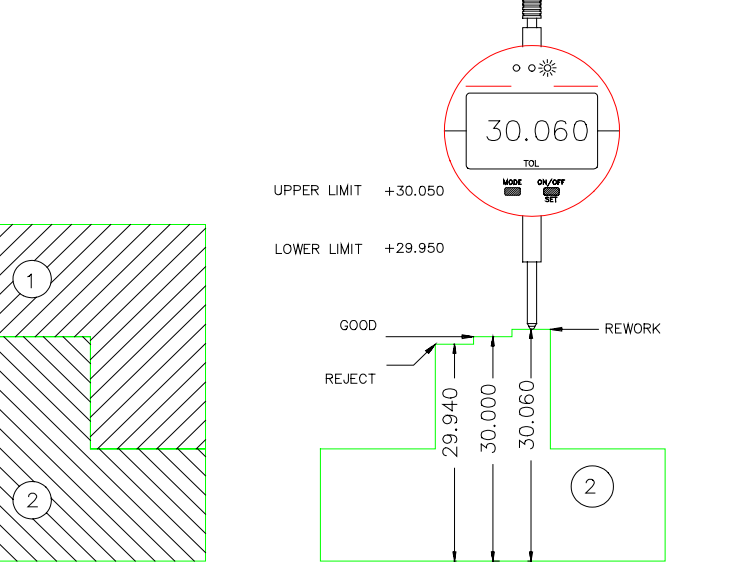

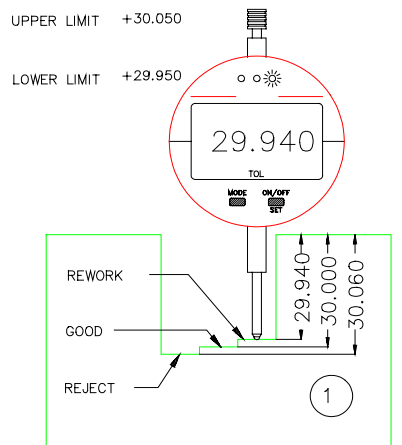

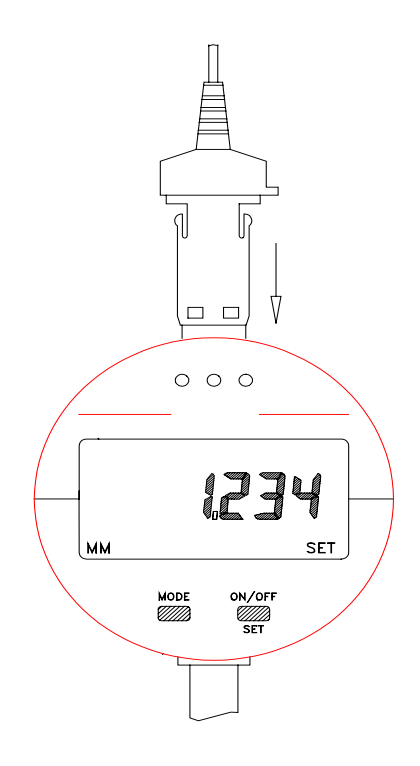

# XII.7 In case of problem

In case of wrong function of the instrument, remove the battery at least 30 seconds to reset.

# **XII.7.1 Buttons don't work**

Check first if the buttons are locked ('C' will appear on the display pushing [mode] button). If 'C' appears, send <KEY1> to the instrument or reset it (see XII.2).

If the instrument is connected to a peripheral equipement requesting continuously the datas, the button are not working, the priority is given to the OPTO-RS transmission. Stopping the request will make the buttons work again.

# **XII.7.2 The instrument transmits continuously**

The transmission mode <OUT1> is beeing active.

Deactivate this mode transmitting <OUT0>.

If the peripheral equipement can't transmit data (i.e. printer), reset the instrument (see XII.2)

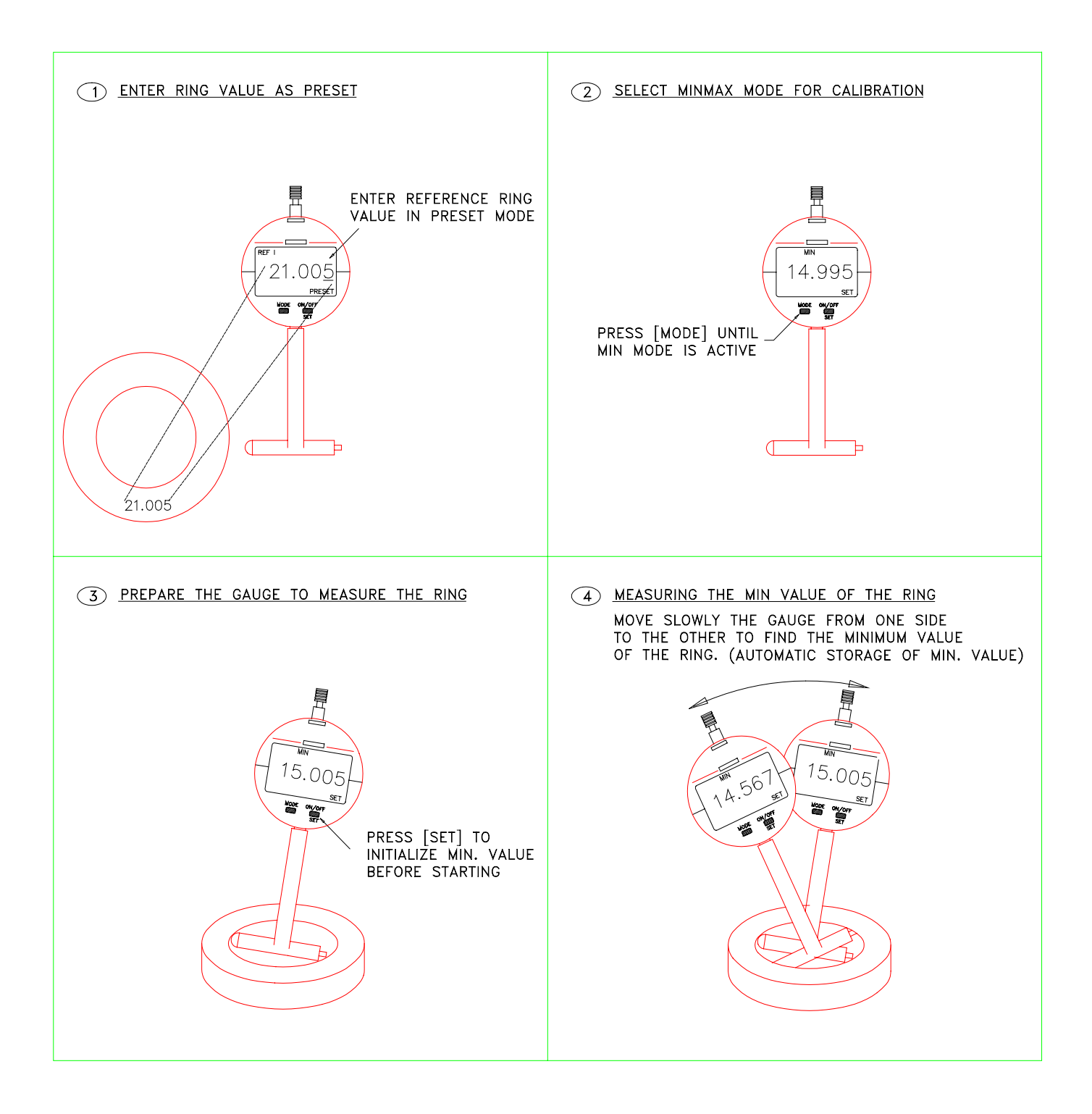

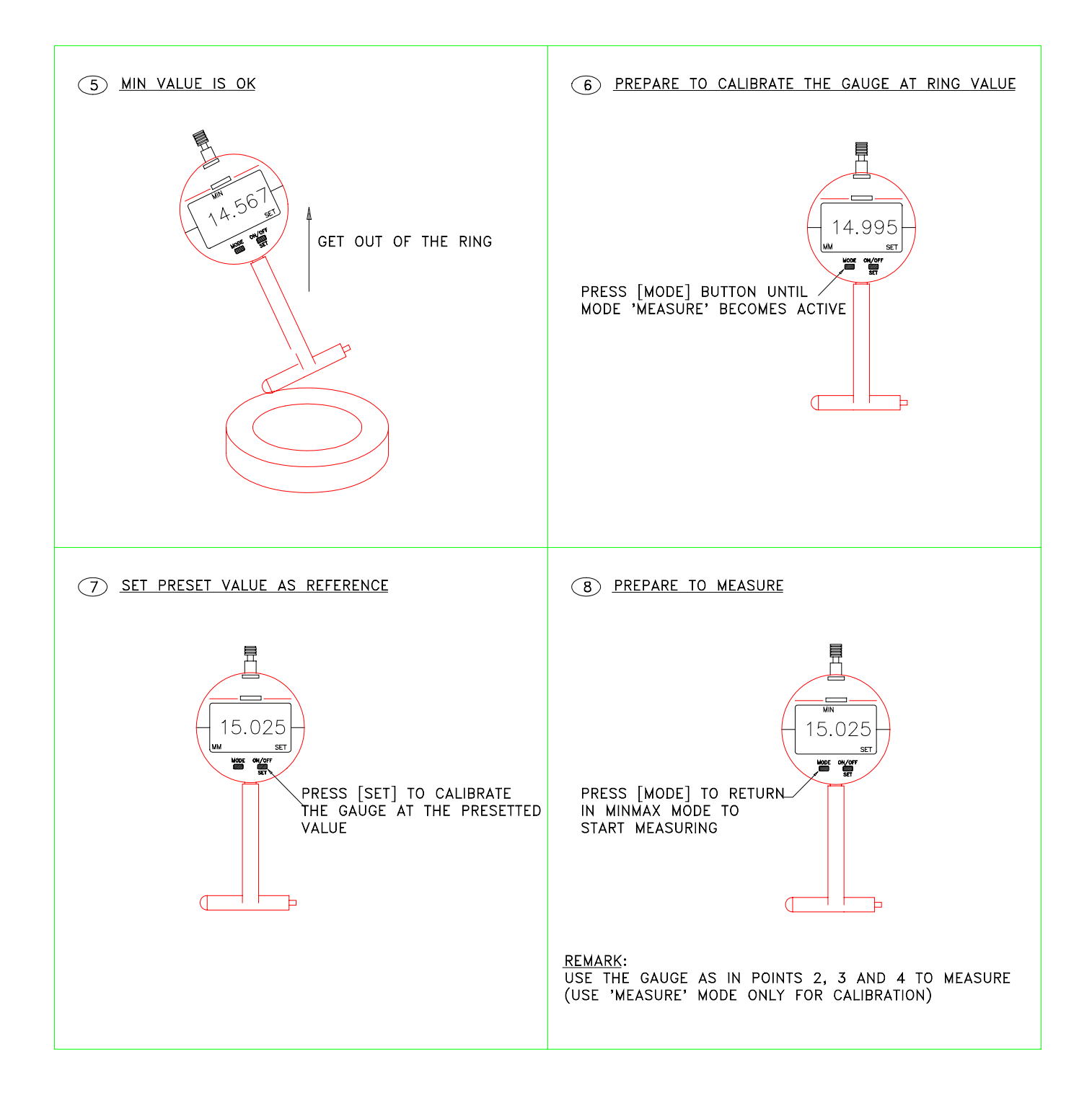

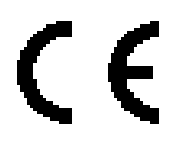

Toutes modifications réservées Änderungen vorbehalten Changes without prior notice

681.012 Version 05.18/NEU-213-F,D,E